# **SONY**

# Camerã video digitalã **HANDYCAM.**

# DCR - SR35E / SR36E /SR45E / SR46E / SR55E / SR65E / SR75E / SR85E Manual de instrucțiuni

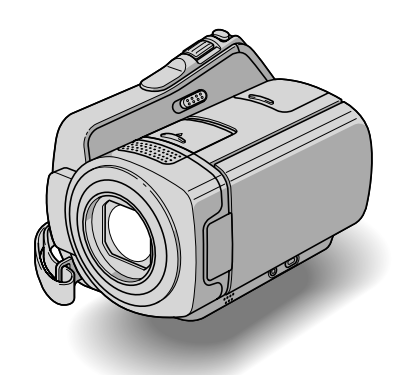

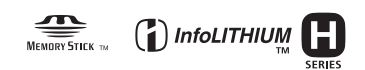

Pentru detalii suplimentare legate de operațiile ce pot fi efectuate, vă rugăm să consultați și manualul de instrucțiuni "Handycam Handbook" (PDF).

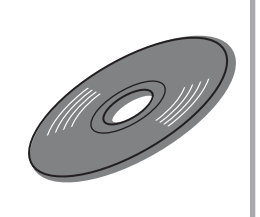

© 2008 Sony Corporation

# Mai întâi citiți aceste informații

Înainte de a acționa camera video, vă rugăm să citiți cu atenție acest manual de utilizare pe care vă recomandăm să îl păstrați pentru a putea fi consultat ulterior.

# **ATENTIE**

Pentru a preveni incendiile sau electrocutările nu expuneți aparatul la ploaie sau umezealã.

Nu expuneți bateriile la căldură excesivă, cum ar fi radiații solare directe, foc sau surse similare.

## Precauții

Înlocuiti acumulatorul numai cu tipul specificat, în caz contrar putând fi generate incendii sau accidentãri.

## NOTE PENTRU CLIENȚII DIN MAREA BRITANIE

Pentru protectie, la acest echipament este adaptat un conector compatibil BS1363.

Dacă siguranța acestuia se arde ea trebuie înlocuită cu acelasi tip de sigurantă, cu aceeași valoare a rezistenței ca cea ce v-a fost furnizată și care să fi aprobată de ASTA sau BSI pentru BS 1362 (marcatã cu semnele  $\circledast$  sau  $\circledast$ ).

Dacă siguranța prezintă un capac de protecție detașabil, nu uitați să-l puneți la loc după înlocuirea siguranței. Nu folosiți niciodată siguranța fără capac. În cazul în care îl pierdeți, contactați cel mai apropiat service Sony.

# PENTRU CLIENTII DIN EUROPA

#### **ATENTIE**

Câmpurile electromagnetice de anumite frecvențe pot influența imaginea și sonorul acestei camere video digitale.

Acest produs a fost testat și se consideră cã se încadreazã în limitele stabilite de Directiva EMC privind utilizarea cablurilor de conectare mai scurte de 3 metri.

### Remarcã

În cazul în care datorită electricității sau electromagnetismului survin întreruperi în cursul transferului de date, reporniti aplicatia software sau deconectati si apoi cuplati din nou cablul de conectare USB.

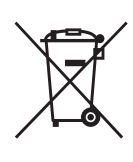

Dezafectarea echipamentelor electrice și electronice vechi (Valabil în Uniunea Europeanã

# si în celelalte state cu sisteme de colectare separate)

Acest simbol marcat pe un produs sau pe ambalajul acestuia indicã faptul cã respectivul produs nu trebuie considerat reziduu menajer în momentul în care doriti să îl dezafectați. El trebuie dus la punctele de colectare destinate reciclãrii echipamentelor electrice si electronice.

Dezafectând în mod corect acest produs veti ajuta la prevenirea posibilelor consecințe negative asupra mediului înconjurător și sănătății oamenilor care pot fi cauzate de tratarea inadecvatã a acestor reziduuri. Reciclarea materialelor va ajuta totodatã la conservarea resurselor naturale. Pentru mai multe detalii legate de reciclarea acestui produs, vă rugăm consultați biroul local, serviciul de preluare a deseurilor sau magazinul de unde ati achizitionat produsul. Accesoriu pentru care este valabil : telecomanda (DCR-SR55E / SR65E / SR75E/ SR85E).

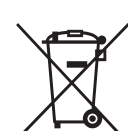

Dezafectarea bateriilor (acumulatoarelor) uzate (Valabil în Uniunea Europeanã si în celelalte state europene cu sisteme

### de colectare separate)

Acest simbol marcat pe baterie (acumulator) sau pe ambalajul acestuia indicã faptul cã respectivul produs nu trebuie considerat reziduu menajer în momentul în care doriþi să îl dezafectați. Puteți ajuta la prevenirea posibilelor consecințe negative asupra mediului înconjurător și sănătății oamenilor care pot fi cauzate de tratarea inadecvatã a

acestor reziduuri dezafectând în mod corect acest produs. Reciclarea materialelor va ajuta totodatã la conservarea resurselor naturale. În cazul produselor care din motive de siguranță, de asigurare a performanțelor sau de integritate a datelor necesitã conectarea permanentã a acumulatorului încorporat, acesta trebuie înlocuit numai de personalul calificat al unui service.

Pentru a fi siguri cã acumulatorul va fi corect tratat, la încheierea duratei de viată a acestuia, duceți-l la punctele de colectare stabilite pentru reciclarea echipamentelor electrice si electronice.

Pentru orice alt fel de baterii, vã rugãm sã citiți secțiunea referitoare la demontarea în siguranță a acumulatorului și să le duceți la punctele de colectare pentru reciclarea bateriilor uzate.

Pentru mai multe detalii legate de reciclarea acestui produs sau a bateriilor, vã rugãm sã consultați biroul local, serviciul de preluare a deşeurilor sau magazinul de unde ați achiziționat produsul.

# Notă pentru clienții din țările în care se aplicã Directivele Uniunii Europene

Producãtorul acestui aparat este Sony Corporation, 1-7-1 Konan Minato-ku Tokyo, 108-0075 Japonia. Reprezentantul autorizat pentru EMC și pentru siguranța produsului este Sony Deutschland GmbH, Hedelfinger Strasse 61, 70327 Stuttgart, Germania. Pentru orice servicii sau chestiuni legate de garantie, vă rugăm să apelați la adresa mentionată în documentele separate pentru service sau garantie.

### Pentru clienții din S.U.A.

Dacă aveți vreo întrebare în legătură cu acest produs, puteți suna la :

Centrul de Service cu Informatii

pentru Clienții Sony.

1-800-222-SONY (7669)

Numãrul de mai jos este alocat numai pentru chestiuni legate de FCC.

#### Informații de reglementare

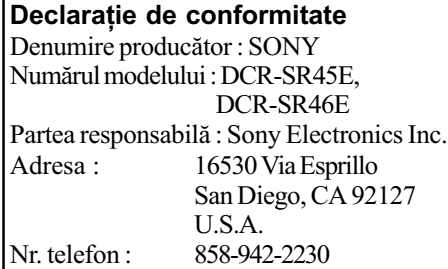

Acest dispozitiv corespunde Părții a 15-a a Reglementărilor FCC. Funcționarea sa îndeplinește următoarele două condiții : (1) Acest aparat nu cauzeazã interferenþe dăunătoare, și (2) acest aparat trebuie să accepte orice interferență recepționată, inclusiv interferențe care pot determina actiuni nedorite.

#### Declarație de conformitate

Denumire producãtor : SONY Numãrul modelului : DCR-SR65E, DCR-SR85E Partea responsabilã : Sony Electronics Inc. Adresa : 16530 Via Esprillo San Diego, CA 92127 U.S.A. Nr. telefon : 858-942-2230

Acest dispozitiv corespunde Părții a 15-a a Reglementărilor FCC. Funcționarea sa îndeplineste următoarele două condiții : (1) Acest aparat nu cauzeazã interferenþe dăunătoare, si (2) acest aparat trebuie să accepte orice interferență recepționată, inclusiv interferențe care pot determina actiuni nedorite.

#### **(3 Notă**

 Modelele DCR-SR65E / SR85E trebuie utilizate cu modelul DCRA-C200 de Statie Handycam și cu modelul AC-L200 / L200B de adaptor de rețea.

#### **ATENTIE**

Sunteți atenționați că orice schimbări sau modificãri ce nu sunt expres aprobate în acest manual pot conduce la imposibilitatea dvs. de a folosi acest aparat.

#### Notã :

Acest echipament a fost testat și s-a dovedit a se încadra în limitele Clasei B de dispozitive digitale, conform Părții 15 din Regulamentul FCC. Aceste limite sunt stabilite pentru asigurarea unei protectii rezonabile împotriva interferenþelor dãunãtoare din instalațiile casnice.

Acest echipament generează, folosește și poate radia energie cu frecvență radio, iar în cazul în care nu este instalat și folosit conform instrucțiunilor poate cauza interferențe dăunătoare pentru sistemul de radiocomunicații. Totuși, nu există nici o garanție că nu vor apărea interferențe cu unele instalații. Dacă acest aparat cauzează interferențe cu recepția radio sau TV care pot fi sesizate prin oprirea sau pornirea echipamentului, utilizatorul este sfãtuit sã încerce eliminarea acestor interferenþe prin una dintre urmãtoarele mãsuri :

- reorientarea sau repoziþionarea antenei de recepție.
- mărirea distanței dintre echipament și receptor.
- conectarea echipamentului la o prizã din alt circuit electric faþã de cel la care este cuplat receptorul.
- consultarea dealer-ului sau a unui tehnician radio/TV experimentat pentru ajutor.

Cablul de legãturã ce v-a fost furnizat trebuie utilizat cu echipamentul pentru a se încadra în limitele impuse dispozitivelor digitale prin Subpartea B a Părții a 15-a a regulamentului FCC.

#### Acumulator

Acest echipament corespunde Părții a 15-a a regulamentului FCC. Funcționarea sa respectã urmãtoarele douã condiþii :

(1) Acest dispozitiv nu poate cauza interferențe periculoase și (2) dispozitivul trebuie să accepte orice fel de interferențe recepționate, inclusiv interferențe care pot genera operații nedorite.

# Observații privind utilizarea

# Accesorii furnizate

Numãrul care apare în prima parantezã indicã numãrul de elemente de tipul respectiv, furnizate.

- Adaptor de rețea (1)
- Cablu de alimentare (1)
- Stație Handycam  $(1)$   $\overline{A}$  (DCR SR55E / SR65E / SR75E / SR85E)
- Cablu de conectare  $A/V(1)$   $|B|$
- $\cdot$  Cablu USB (1)  $\boxed{\text{C}}$
- Telecomandã (1) (DCR SR55E / SR65E / SR75E / SR85E) În telecomandã este deja montatã o baterie tip pastilã.
- Acumulator reîncãrcabil NP-FH40 (1)
- Adaptor cu 21 de pini (1) (DCR SR55E / SR65E / SR75E / SR85E) Numai pentru modelele cu marcajul CE
- imprimat în partea de jos a aparatului. • CD-ROM cu "Handycam Application" Software"  $(1)$  (pag. 25), care conține :
	- "Picture Motion Browser" (software),
	- manualul de instrucțiuni "PMB Guide",
	- manualul de instrucțiuni "Handycam Hanbook (pdf).
- · Manual de instrucțiuni pentru utilizarea camerei video (Acest manual) (1)

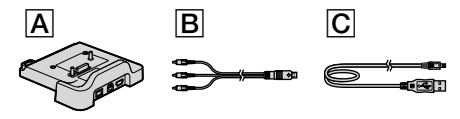

#### Utilizarea camerei video

- Camera video nu rezistã la praf, stropire sau udare. Consultați secțiunea "Măsuri de precauție" (pag. 31).
- Nu efectuați nici una dintre următoarele operații câtă vreme este aprins sau clipește vreunul dintre indicatoarele luminoase  $(film) / \bigcirc (foto)$  (pag. 11) sau ACCESS (pag. 13, 18) :
	- scoaterea cardului "Memory Stick Duo",
	- demontarea acumulatorului sau a adaptorului de rețea de la cameră,
	- $-$ aplicarea de socuri mecanice sau vibrații camerei.
- Când conectati camera dvs. video la alte echipamente, aveți grijă să cuplați conectorul în poziția corectă. Evitați să fortați conectarea în poziție greșită, este posibil ca terminalul sã se deterioreze sau pot apărea disfuncționalități ale camerei.
- Nu supuneti camera la socuri sau vibratii. Este posibil ca hard diskul camerei sã nu fie recunoscut sau ca redarea sau înregistrarea sã nu fie posibile.
- Nu folosiþi camera în spaþii cu un nivel de zgomot ridicat. Este posibil ca hard diskul camerei sã nu fie recunoscut sau ca înregistrarea sã nu fie posibilã.
- Pentru a proteja hard diskul intern de socuri cauzate de cădere, aparatul este dotat cu funcția Senzor de cădere\*. Dacă vă scapă camera din mână sau în condiții de non-gravitatie, poate fi înregistrat și zgomotul produs de acest bloc care are rolul de protejare a camerei. Dacã senzorul de cãdere percepe cãderi repetate, înregistrarea / redarea pot fi întrerupte.
- Dacă temperatura camerei creste sau scade foarte mult, este posibil să nu puteți înregistra sau reda cu camera video datorită facilității de protecție a camerei care se activeazã în astfel de situaþii. În acest caz este afișat un indicator pe ecranul LCD (pag. 29).
- · Nu încercați să porniți camera în regiuni unde presiunea este scãzutã, situate la peste 3000 m altitudine. Este posibil ca hard diskul camerei sã se deterioreze.
- Dacã efectuaþi în mod repetat operaþii de înregistrare / ștergere de imagini o perioadã îndelungatã de timp, va apãrea fragmentarea datelor continute de suportul media. Imaginile nu mai pot fi stocare sau înregistrate. Într-un astfel de caz, stocați imaginile pe un suport media extern, după care efectuați operația de formatare [MEDIA FORMAT]\*.
- Ajustați cureaua de prindere și tineti corect camera video, la înregistrare.

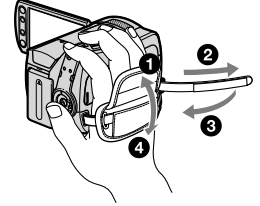

 Pentru a regla panoul LCD, deschideþi ecranul LCD la 90 grade față de corpul camerei  $(1)$ , apoi rotiți-l la unghiul optim pentru înregistrare sau redare  $(2)$ . Puteți roti panoul LCD cu 180 de grade spre obiectiv  $(2)$  pentru a înregistra în modul oglindã.

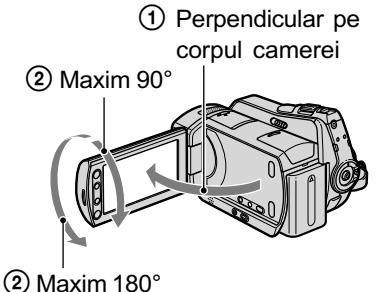

 Ecranul LCD este produs folosindu-se o tehnologie de înaltã precizie, astfel încât peste 99,99 % dintre pixeli sunt operaționali pentru utilizarea efectivã.

Totuși, este posibilă existența unor minuscule puncte negre  $si / sau$  a unora luminoase (albe, roșii, albastre sau verzi) care sã aparã în mod constant pe ecranul LCD și pe vizor. Aceste puncte apar în mod normal în procesul de fabricatie și nu afecteazã în nici un fel imaginea înregistratã.

• Detasati folia izolatoare înainte de a folosi telecomanda (DCR - SR55E / SR65E / SR75E / SR85E).

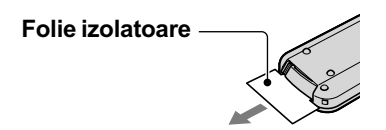

# Tipurile de carduri "Memory Stick" pe care le puteți utiliza pentru camera dvs. video

Pentru înregistrarea de filme, se recomandã utilizarea de carduri "Memory Stick PRO Duo" cu capacitatea de 512 MB sau mai mari, marcate cu simbolurile de mai jos :

- MEMORY STICK PRO DUO ("Memory Stick PRO Duo")\*
- MEMORY STICK PRO-HG Duo ("Memory Stick PRO-HG Duo").
- \* Sunt disponibile cu sau fãrã marcajul Mark2.

# Note privind utilizarea (continuare)

- A fost confirmată functionarea corectă a acestei camere cu carduri "Memory Stick PRO Duo" având capacitatea de până la  $8$ GB.
- Consultaþi pagina 12 pentru a afla detalii legate de durata disponibilã de înregistrare pe un "Memory Stick PRO Duo".
- În acest manual, ambele tipuri "Memory" Stick PRO Duo" și "Memory Stick PRO-HG Duo" vor fi denumite "Memory Stick PRO Duo".

### Note privind înregistrarea

- $\cdot$  Înainte de a începe să înregistrați, testați funcția de înregistrare pentru a fi siguri că imaginea și sunetul sunt înregistrate fără probleme.
- Nu se acordã despãgubiri chiar dacã nu s-au putut efectua înregistrãri sau redãri din cauza unor disfunctionalități ale camerei video, ale mediului de stocare a informatiilor etc.
- Sistemul TV color poate diferi în functie de țară/regiune. Pentru a viziona înregistrãrile dvs. la televizor, este necesar un aparat TV în sistem PAL.
- Programele de televiziune, filmele, casetele video precum și alte materiale se pot afla sub incidența legii drepturilor de autor. Înregistrarea neautorizatã a acestor materiale poate sã contravinã legii drepturilor de autor.

# Stocați toate datele de imagine **înregistrate**

 Pentru a evita pierderea datelor de imagine, stocați toate imaginile înregistrate pe un suport extern. Se recomandã sã stocați datele pe un disc, spre exemplu pe un DVD-R, folosind calculatorul personal\*. Le puteți stoca și folosind un aparat video sau un recorder DVD / HDD\*.

# Note legate de conectarea camerei la calculator

• Nu formatati hard diskul camerei cu ajutorul unui calculator. Este posibil ca aceasta sã nu mai funcționeze corect.

# Note legate de stergerea datelor și de transferul camerei

· Dacă efectuati operația [MEDIA FOR-MAT]\* pentru a formata hard diskul camerei, este posibil să nu stergeți complet datele de pe hard disk. Dacă dați camera altcuiva, se recomandă să efectuați operația  $[\bigcirc]$ EMPTY]\* pentru a evita ca datele sã poatã fi recuperate.

Suplimentar față de cele de mai sus, dacă doriți să vă dispensați de camera video, se recomandă să distrugeți corpul propriu-zis al aparatului.

#### Despre alegerea limbii

 $\bullet$  Interfetele de ecran pot apărea în diverse limbi pentru a explica procedurile de actionare a camerei. Alegeti o altă limbă care să fie folosită la afișare înainte de a utiliza camera, dacã este necesar (pag. 11).

## Note privind utilizarea acestui manual

- Ecranul cu cristale lichide (LCD) și indicatorii prezentați în acest manual sunt preluate cu ajutorul unei camere foto digitale și din acest motiv ilustrațiile pot apărea diferit de ceea ce vedeți dvs.
- $\cdot$  În acest manual de instructiuni, atât hard diskul, cât și cardul "Memory Stick PRO Duo" sunt denumite generic suporturi (suporturi media).
- · Dacă nu este altfel specificat, ilustrațiile folosite în acest manual sunt bazate pe modelul DCR-SR85E.
- Interfeþele prezentate în acest manual corespund sistemului de operare Windows Vista si pot varia în functie de sistemul de operare folosit de calculator.
- \* Consultați manualul de instrucțiuni "Handycam Handbook" (pdf) și pe cel "PMB Guide".

# **CUPRINS**

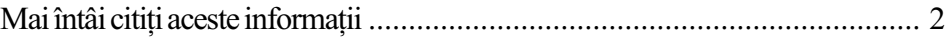

# Pornire

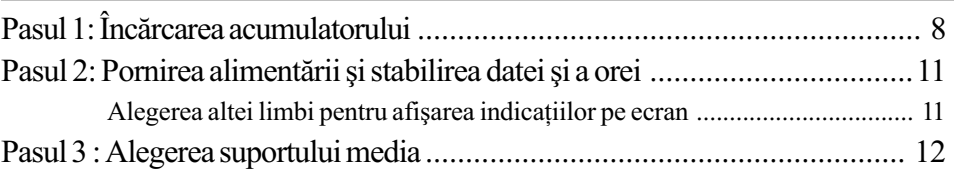

# Înregistrare / Redare

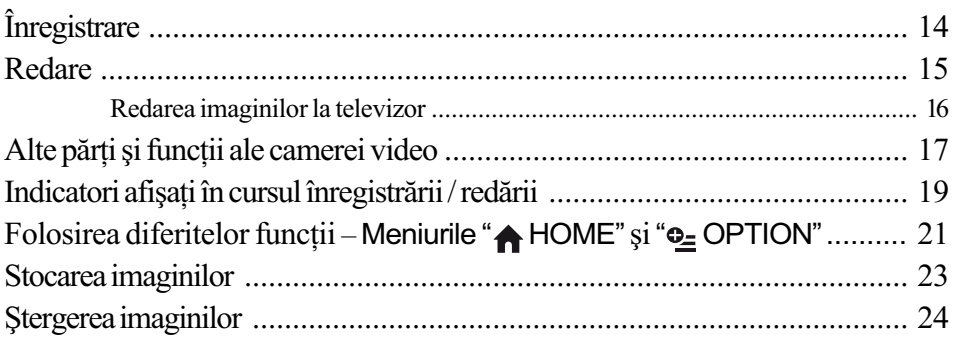

# Utilizarea camerei împreunã cu un calculator personal

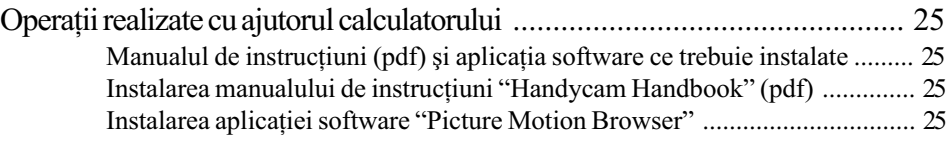

# Soluționarea defecțiunilor

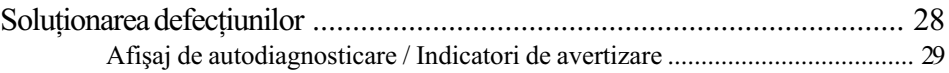

# Informații suplimentare

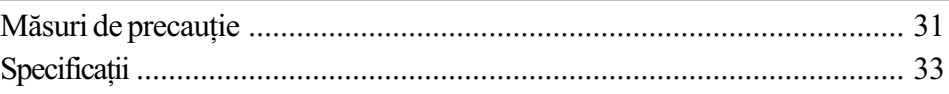

Pornire

# Pasul 1 : Încãrcarea acumulatorului

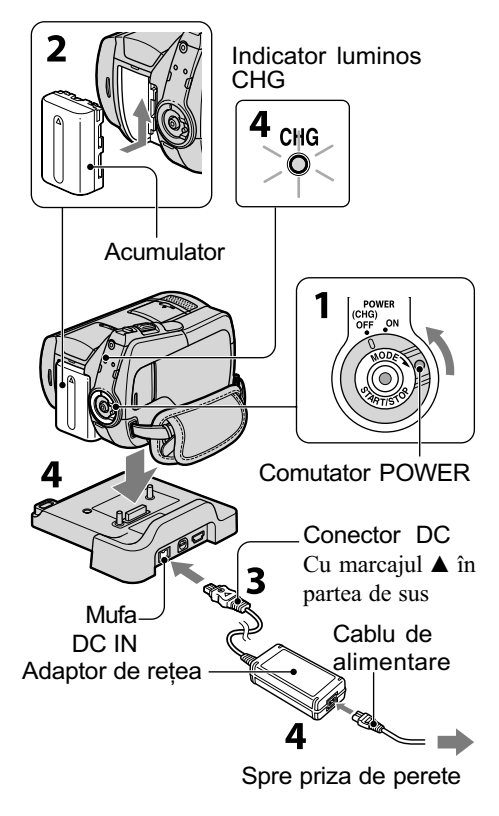

#### DCR - SR55E / SR65E / SR75E / SR85E

atasarea la camera dvs. video. **(3 Notă** 

Puteți încărca acumulatorul tip "InfoLITHIUM" (seria H) după

- Camera dvs. functionează numai cu un acumulator "InfoLITHIUM" (seria H).
- 1 Rotiți comutatorul POWER în direcția indicată de săgeată până ajunge în poziția OFF (CHG) (poziția de bază - implicită).
- $2$  Montați acumulatorul glisându-l în direcția indicată de săgeată pânã ce se aude un clic.
- 3 DCR-SR55E/SR65E/SR75E/SR85E:

Conectati adaptorul de retea la mufa DC IN a statiei Handycam.

DCR-SR35E/SR36E/SR45E/SR46E: Deschideți capacul mufelor și cuplați conectorul DC al adaptorului de retea la mufa DC IN.

### 4 DCR-SR55E/SR65E/SR75E/SR85E:

Conectați cablul de alimentare la adaptorul de rețea și la o priză de perete. Introduceți ferm camera în stația Handycam, complet pânã jos.

· Când a sezați camera în stația Handycam, închideți capacul mufei DC IN.

DCR-SR35E/SR36E/SR45E/SR46E: Conectati cablul de alimentare la adaptorul de retea și la o priză de perete.

Indicatorul CHG (încãrcare) devine luminos si începe încărcarea. Când acumulatorul este complet încãrcat, indicatorul CHG se stinge.

## DCR - SR35E / SR36E / SR45E / SR46E Conector DC

Cu marcajul  $\blacktriangle$  în partea din dreapta

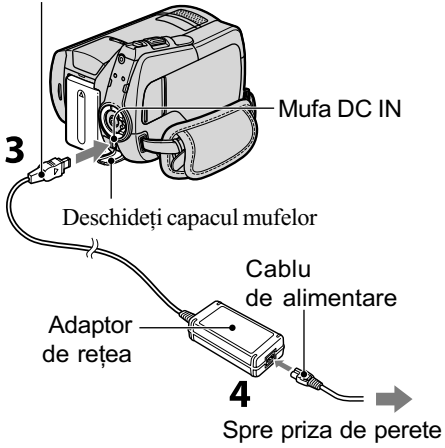

Deconectați adaptorul de rețea de la mufa DC IN, prinzând cu mâna atât mufa DC, cât și stația Handycam (DCR - SR55E / SR65E / SR75E / SR85E), respectiv camera dvs. video (DCR - SR35E / SR36E / SR45E / SR46E).

#### Ö Observatie

 Pentru DCR - SR55E / SR65E / SR75E / SR85E :

La fel ca și la modelele DCR - SR35E / SR36E / SR45E / SR46E, puteți încărca acumulatorul conectând adaptorul de retea la camera video

#### Pentru a detasa acumulatorul

Treceti comutatorul POWER în poziția OFF (CHG). Glisati pârghia BATT de eliberare a acumulatorului, apoi detașați acumulatorul.

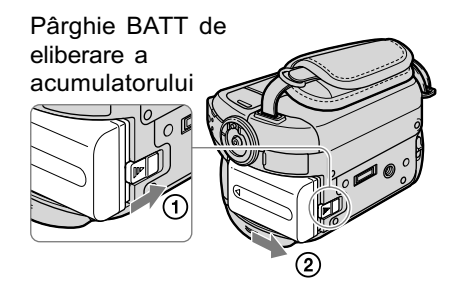

# Durata de autonomie disponibilã pentru acumulatorul furnizat

#### Durata încãrcãrii

Durata aproximativã de timp, exprimatã în numãr de minute, necesarã încãrcãrii complete a unui acumulator total descãrcat.

#### Durata înregistrãrii / redãrii

Durata aproximativã de timp, exprimatã în minute, în care beneficiați de autonomie de functionare folosind un acumulator complet încãrcat.

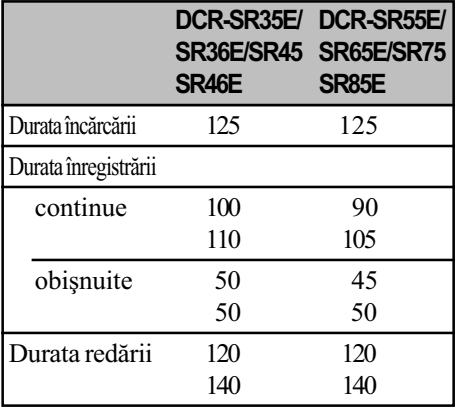

- Rândul de sus : când suportul media ales este hard diskul.
- Rândul de jos : când suportul media ales este un card "Memory Stick PRO Duo".

#### **(3 Note**

- Toate perioadele de timp sunt mãsurate în următoarele conditii :
	- modul de înregistrare : [SP],
	- iluminarea ecranului LCD este pornitã [ON].
- Durata înregistrării obișnuite indică durata disponibilã în cazul în care se repetã operaþii de pornire / oprire a înregistrãrii, pornire / oprire a alimentării si operații de mãrire.

#### Despre acumulator

- Înainte de a schimba acumulatorul sau de a detaşa adaptorul de rețea de la camera video, treceti comutatorul POWER în poziția OFF(CHG) și aveți grijă să stingeți indicatoarele luminoase  $\Box$  (film) /  $\Box$ (foto) pag. 11 / ACCESS (pag. 13, 18).
- Camera nu va fi alimentatã de la acumulator dacă adaptorul de rețea este cuplat la mufa DC IN a camerei sau a statiei Handycam (DCR - SR55E / SR65E / SR75E / SR85E), chiar dacã este decuplat cablul de alimentare de la prizã.

## Despre duratele încãrcãrii, înregistrării și redării

- Duratele sunt mãsurate la folosirea camerei la o temperaturã a mediului ambiant de 25°C. (Se recomandã o temperaturã cuprinsă între 10° C și 30° C).
- · Durata disponibilă pentru înregistrare și redare va fi mai scurtă dacă folosiți camera la temperaturi scãzute.
- Perioada de autonomie a camerei va fi mai scurtă în funcție de condițiile în care folositi camera.

### Despre adaptorul de rețea

- Când folositi adaptorul de rețea, cuplați-l la o prizã aflatã în apropiere. În cazul în care apar disfuncționalități când folosiți adaptorul, întrerupeți imediat alimentarea decuplând ștecărul de la priză.
- Nu folosiți adaptorul de rețea așezat în spații înguste, cum ar fi între mobilă și perete.
- · Nu scurtcircuitați bornele de curent continuu (DC) ale adaptorului de rețea sau bornele acumulatorului cu obiecte metalice deoarece pot apărea disfuncționalități.
- Cu toate cã este opritã, camera video este în continuare alimentatã cu energie cât timp este cuplatã la prizã prin intermediul adaptorului de rețea.

# Pasul 2 : Pornirea alimentării și stabilirea datei și orei exacte

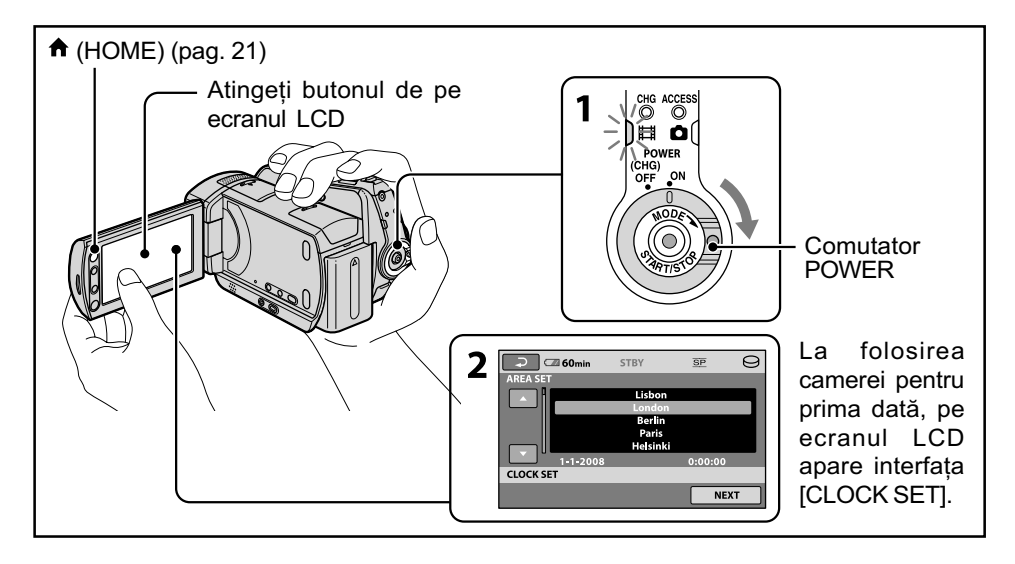

# 1 Porniți camera rotind comutatorul POWER în direcția săgeții, în timp ce apăsați butonul verde, până ce se aprinde indicatorul respectiv.

- **F i** (Film) : pentru a filma.
- $\bullet$  (Foto) : pentru a fotografia.

Treceți la pasul 3 când porniți camera pentru prima datã.

• Când este aprins indicatorul  $\bigcirc$  (Foto), raportul laturilor interfetei devine automat 4:3.

2 Atingeți  $\hat{\mathsf{n}}$  (HOME)  $\rightarrow \equiv$  (SET-TINGS)  $\rightarrow$  [CLOCK /  $\bar{M}$  LANG]  $\rightarrow$ [CLOCK SET] și potriviți data și ora. Apare interfața [CLOCK SET] (de

reglare a ceasului).

- $3$  Alegeți aria geografică dorită folosind  $\Box / \Box$ , apoi atingeți [NEXT].
- 4 Stabiliți variantele dorite pentru [SUMMERTIME] (ora de varã), [Y] (year-an), [M] (month- $lun\check{a}$ ), [D]  $(day-zi)$ , oră și minute, apoi atingeti **ok**.

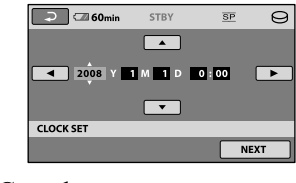

Ceasul pornește.

### Ö Observatii

- Data ºi ora la care are loc înregistrarea nu sunt afișate în cursul filmării, însă sunt înregistrate automat pe suportul media și afișate în cursul redării.
- Puteți opri emiterea semnalelor sonore asociate functionării atingând  $\bigcap$  (HOME)  $\rightarrow \blacksquare$  (SETTINGS)  $\rightarrow$  [SOUND / DISP  $SET \rightarrow [BEEP] \rightarrow [OFF].$

# Alegerea altei limbi pentru afişarea indicațiilor pe ecran

Puteți alege o altă limbă în care să fie afisate mesajele pe ecran. Pentru aceasta atingeþi  $\bigcap$  (HOME)  $\rightarrow \bigcap$  (SETTINGS)  $\rightarrow$  $[CLOCK / \sqrt{A} LANG] \rightarrow [A LANGUAGE]$ SET], apoi selectați limba care vă convine.

# Pasul 3 : Alegerea suportului media

Puteți alege ca suport media de înregistrare / redare / editare pentru camera dvs. video fie hard diskul, fie un card "Memory Stick PRO Duo". Selectati suportul media separat pentru filme și pentru fotografii.

Varianta implicitã este hard diskul atât pentru filme, cât și pentru fotografii.

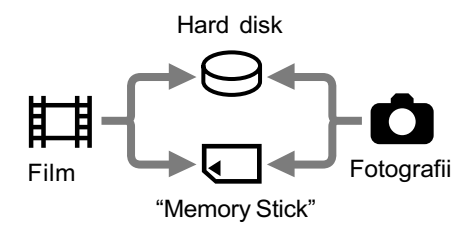

#### **(3 Note**

- $\bullet$  Puteti realiza operatii de înregistrare / redare / editare numai pentru suportul media selectat. Când doriți să treceți la alt suport, reselectati suportul media de lucru.
- Perioadele de timp disponibile pentru înregistrarea în modul [SP] (varianta implicitã) sunt (aproximativ) urmãtoarele :
	- pentru hard diskul intern : DCR - SR35E / SR45E:

 $10$  ore  $\sin 40$  min

DCR - SR36E / SR46E / SR55E / SR65E:  $14$  ore si  $30$  min DCR - SR75E / SR85E:

 $21$  ore si 50 min

- pentru un card "Memory Stick PRO Duo" (4 GB) produs de Sony Corporation : 80 min.
- Aflati numărul de fotografii ce pot fi înregistrate, consultând ecranul LCD al camerei (pag. 19).

# **1** Atingeți  $\bigcap$  (HOME)  $\rightarrow$  clapeta  $\bigoplus$ (MANAGE MEDIA) de pe ecran.

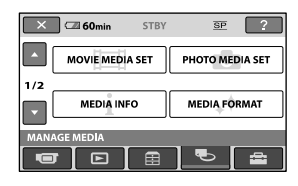

2 Atingeți [MOVIE MEDIA SET] pentru a selecta suportul de înregistrare pentru filme, respectiv [PHOTO MEDIA SET] pentru a selecta suportul de înregistrare pentru fotografii. Pe ecran apare interfața de stabilire a

suportului media pentru înregistrare.

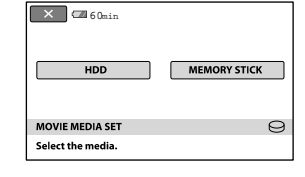

- $\bf 3$  Selectați suportul dorit.
- **4** Atingeți [YES]  $\rightarrow$  ok].

Este schimbat suportul de înregistrare.

# Pentru a confirma suportul ales pentru înregistrare

- 1 Deplasaþi comutatorul POWER mai multe trepte pentru ca sã se aprindã indicatorul luminos  $\Box$  (film) /  $\Box$  (foto),
- corespunzãtor suportului media asupra căruia doriți să vă informați.
- $(2)$  Verificati simbolul suportului media afisat pe ecran.

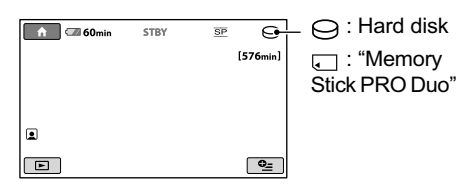

# Introducerea cardului Memory Stick PRO Duo

Pregătiți un card "Memory Stick PRO Duo" dacă ați selectat ca suport media varianta [MEMORY STICK].

Pentru a afla ce tipuri de card "Memory Stick" pot fi utilizate pentru camera dvs. video, consultați pag. 5.

# 1 Introduceți un card "Memory Stick PRO Duo".

- 1 Deschideþi capacul compartimentului pentru "Memory Stick Duo", deplasându-l în direcția indicată de sãgeatã.
- 2 Introduceti un card "Memory Stick" PRO Duo" în slotul care îi este destinat, respectând orientarea sa corectã, pânã ce se aude un clic.
- 3 Închideþi capacul compartimentului pentru Memory Stick Duo.

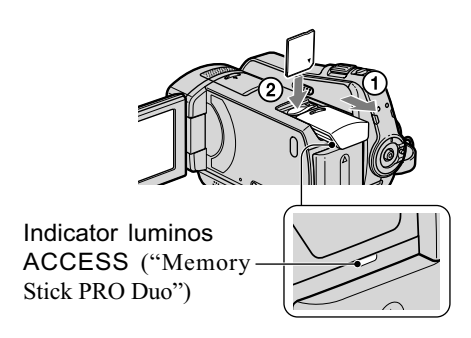

2 Dacă ați selectat [Memory Stick] ca suport media pentru filme, deplasati comutatorul POWER până ce indicatorul El (film) devine luminos.

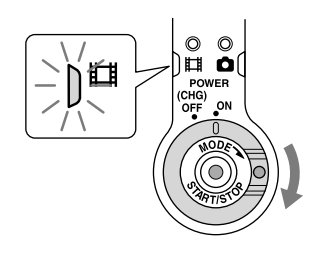

Pe ecranul LCD apare interfața [Create a new Image Database File.] (Crearea unui nou fisier pentru baza de date a imaginilor.)

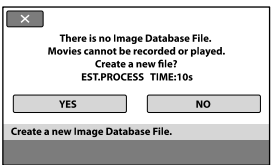

# $3$  Atingeți [YES].

Pentru a înregistra numai fotografii pe cardul "Memory Stick PRO Duo", atingeți [NO].

# Pentru a scoate cardul "Memory Stick PRO Duo" din camera video

Deschideti capacul compartimentului pentru Memory Stick Duo si apăsati usor cardul "Memory Stick PRO Duo".

### **(3 Note**

- Nu deschideti capacul compartimentului pentru Memory Stick Duo în timp ce înregistrați.
- · Dacă introduceți în mod forțat un card "Memory Stick PRO Duo" în poziție greșită, pot apărea disfuncționalități ale cardului, ale slotului sau ale datelor de imagini.
- Dacã la pasul 3 apare mesajul [Failed o create new image database File. It may be possible that there is not enough free space.] (S-a esuat în crearea unui nou fisier cu baza de date. Este posibil sã nu existe suficient spațiu liber), formatați cardul "Memory Stick PRO Duo". În urma acestei operații, vor fi șterse toate datele continute de card.
- Aveti grijă să nu fie împins prea tare cardul "Memory Stick PRO Duo" si să nu cadă, în momentul în care îl apăsați pentru a-l scoate din aparat.

# Înregistrare / Redare

# Înregistrare

Imaginile sunt înregistrate pe suportul media stabilit (pag. 12). Varianta implicită este înregistrarea pe hard disk atât a filmelor, cât și a fotografiilor.

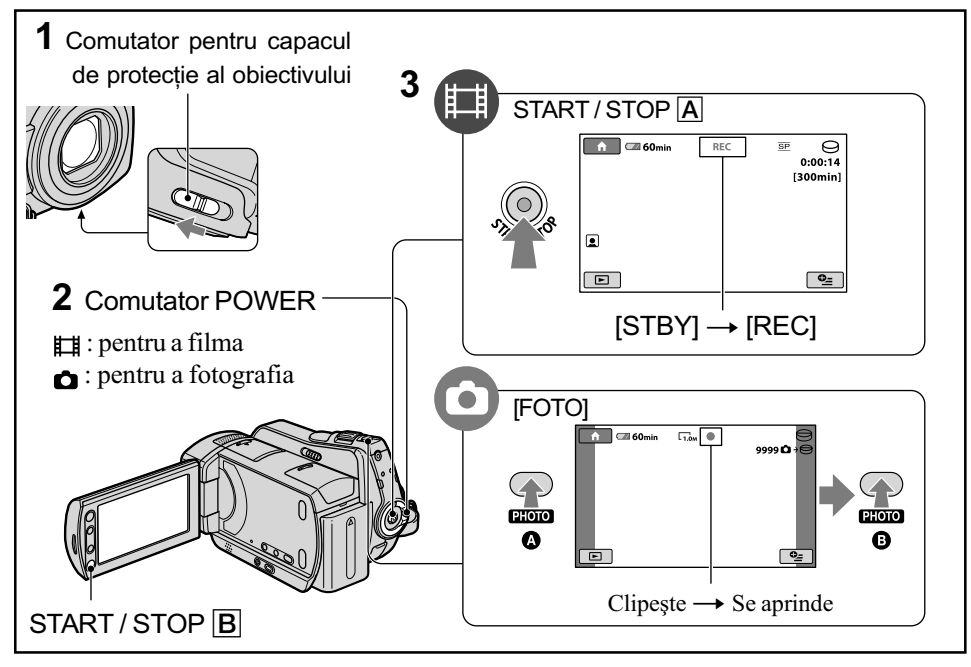

- 1 Deplasați comutatorul de deschidere a capacului obiectivului.
- $\overline{\textbf{2}}$  Deplasați comutatorul POWER pentru ca să se aprindă indicatorul luminos corespunzãtor.

Apăsați butonul verde, numai când comutatorul POWER este în poziția OFF (CHG).

 $3$  începeți înregistrarea.

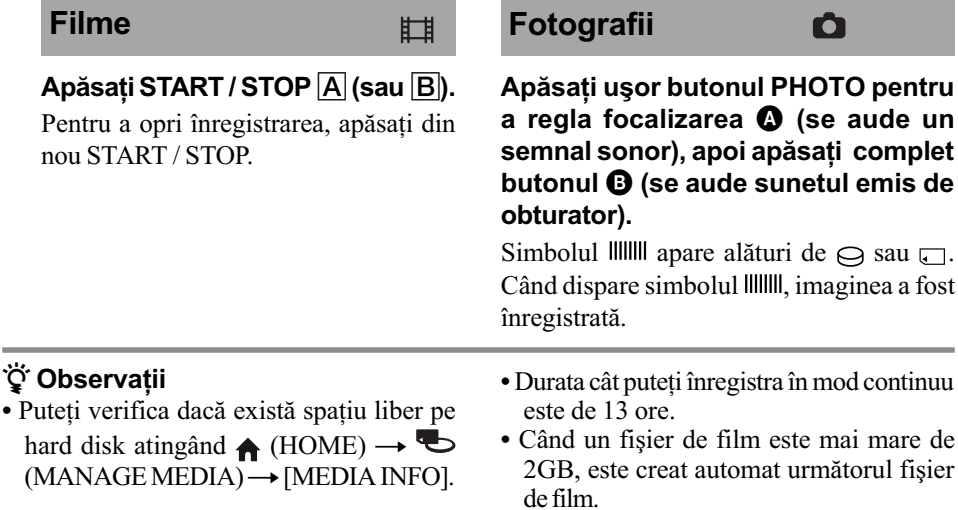

# Redare

Puteti reda imaginile înregistrate pe suportul media stabilit (pag. 12). Varianta implicitã este redarea de pe hard disk

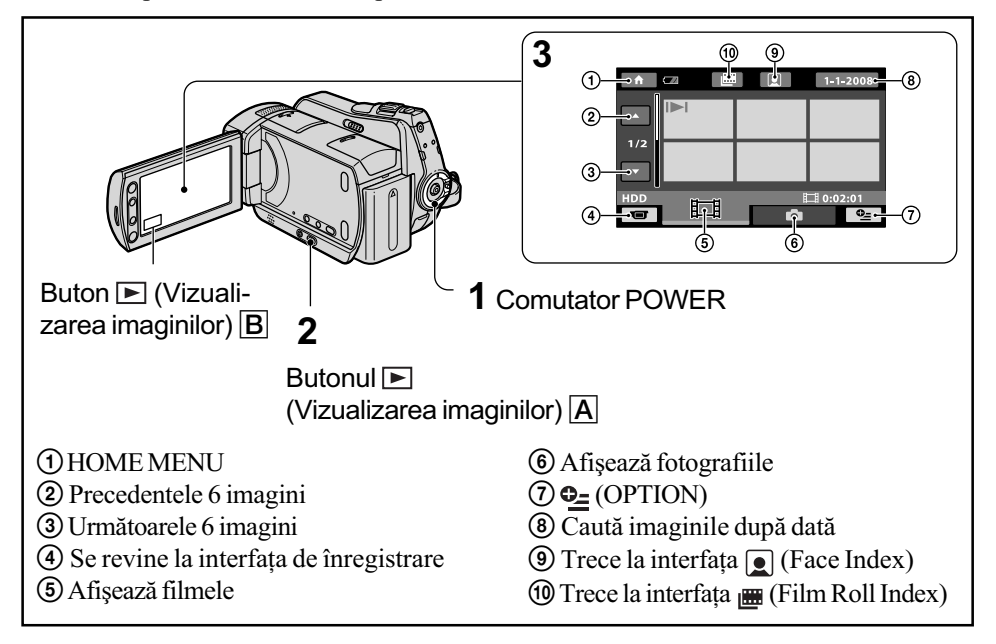

1 Rotiti comutatorul POWER pentru a porni camera video.

# 2 Apăsați butonul  $\blacksquare$  (Vizualizarea imaginilor)  $\overline{\mathbb{A}}$  (sau  $\overline{\mathbb{B}}$ ).

Pe ecranul LCD apare interfata VISUAL INDEX. (Este posibil ca operatia să dureze câteva secunde.)

# 3 Începe redarea.

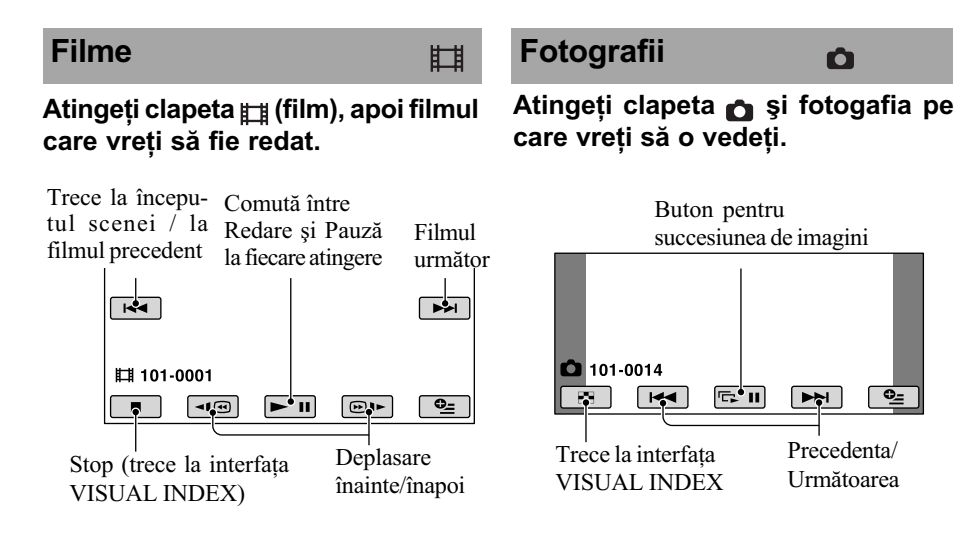

# Pentru a regla volumul sonor al fimelor

La redarea unui film, apăsați  $\mathbf{Q}$  (OPTION)  $\rightarrow$  clapeta  $\blacktriangleright$   $\rightarrow$  [VOLUME], apoi reglați volumul cu butoanele  $\sqrt{+}$ .

# ΰ Observatie

• Simbolul  $\blacktriangleright$  /  $\blacktriangleright$  apare împreună cu cea mai recent redatã/înregistratã imagine corespunzãtoare fiecãrei clapete. Dacã atingeți o imagine marcată cu  $\blacksquare$ veți putea relua redarea sa din punctul în care a fost întreruptã anterior.

# Redarea imaginilor la televizor

Conectați camera la mufa de intrare a televizorului sau a aparatului video folosind cablul A/V  $\boxed{1}$  (furnizat) sau cablul de conectare A/V cu S VIDEO  $\boxed{2}$  (optional). Pentru detalii consultați și manualul de instrucțiuni "Handycam Hanbook" (PDF).

### DCR - SR35E/ SR36E/ SR45E/ SR46E

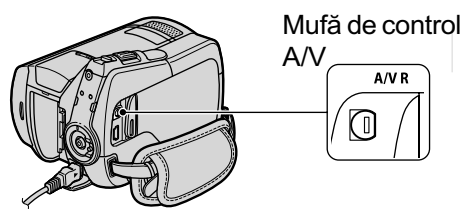

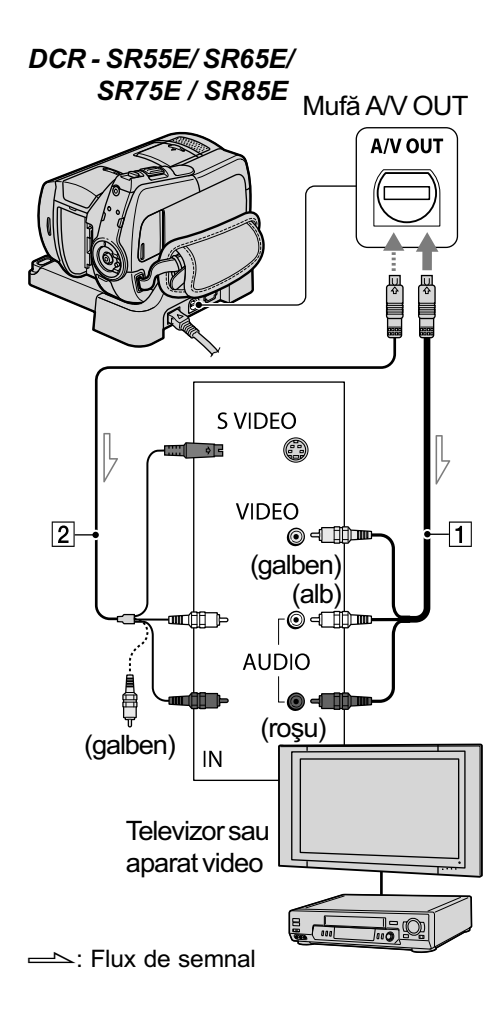

# Alte părți și funcții ale camerei video

În această secțiune, veți găsi detalii legate de butoanele și mufele care nu sunt prezentate în alte capitole.

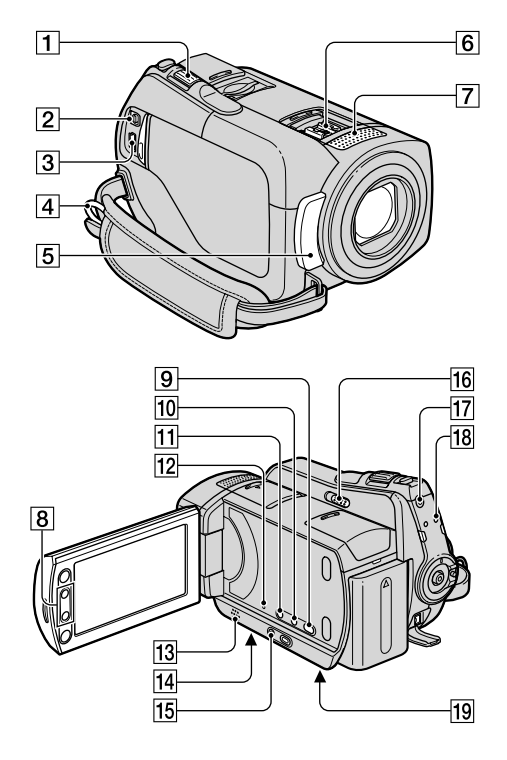

Statie Handycam (pentru modelele DCR - SR55E/ SR65E/ SR75E/ SR85E)

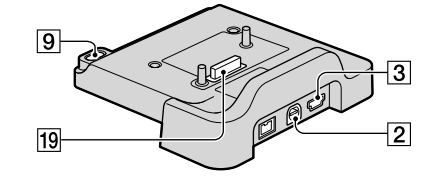

# Înregistrare / Redare

#### 1 Cursorul de zoom (mãrire)

Deplasați ușor cursorul pentru ca mãrirea sã fie lentã, iar pentru o mãrire mai rapidă, deplasați-l mai mult. Puneți mări fotografiile de circa 1,1 până la de 5 ori față de dimensiunea originală

- (Mãrire la redare).
- Dacã atingeþi ecranul în cursul mãririi la redare, zona atinsã va apãrea în centrul cadrului afișat.
- 4 Bridã pentru cureaua de prindere Ataşați cureaua de umăr (opțională).
- 5 Senzor pentru telecomandã (DCR-SR55E/ SR65E/ SR75E/ SR85E) / Port pentru radiații infraroșii Receptionează semnale de la

telecomandã.

- 7 Microfon încorporat
- 8 Butoane de zoom (mãrire) Apăsați aceste butoane pentru a mări sau a micsora imaginile.

Puneți mări fotografiile de circa 1,1 până la de 5 ori fată de dimensiunea originală (Mãrire la redare).

 Dacã atingeþi ecranul în cursul mãririi la redare, zona atinsã va apãrea în centrul ecranului LCD.

#### 9 Butonul (DISC BURN)

Creați un disc conectând camera la un calculator. Pentru detalii, consultati manualul de instrucțiuni "PMB Guide" (pag. 25).

#### 0 Butonul DISP / BATT INFO

Puteți comuta interfața dacă apăsați acest buton când alimentarea este pornită. Dacă apăsați butonul alimentarea fiind oprită, puteți afla energia rãmasã a acumulatorului.

#### $\overline{11}$  Butonul  $\overline{\mathbb{Z}}$  (backlight)

Pentru a regla expunerea în cazul obiectelor iluminate din spate, apăsați  $\boxtimes$  (backlight) pentru a fi afişat simbolul .. Pentru a renunþa la funcþia de iluminare din spate, apăsați din nou  $\boxtimes$ (backlight).

#### 12 Butonul RESET (inițializare)

Apăsați RESET pentru a inițializa toate reglajele, inclusiv cele temporale.

#### 13 Difuzor

# 14 Dispozitiv de prindere de trepied (în partea de jos a camerei)

Ataşați un trepied opțional la dispozitivul de prindere folosind un surub de prindere (lungimea şurubului trepiedului sã fie mai micã de 5,5 mm).

# Alte părti și funcții ale camerei video (continuare)

#### 15 Butonul EASY

Apăsați butonul EASY pentru a fi afișată indicatia **EASY**, iar majoritatea reglajelor vor fi stabilite în mod automat pentru a fi realizatã o înregistrare / redare mai facilã. Pentru a anula operația, apăsați din nou butonul EASY.

#### 16 Comutator NIGHTSHOT PLUS

Pentru a înregistra în spații întunecate puneți comutatorul NIGHTSHOT PLUS în poziția ON. (Apare simbolul  $\boxed{\odot}$ .)

#### 17 Buton QUICK ON

Indicatorul luminos QUICK ON clipește și camera dvs. trece în modul în care este economisitã energia acumulatorului (modul economic). Apăsați din nou butonul QUICK ON pentru a începe înregistrarea urmãtoare. Camera va reveni la starea de așteptare pentru înregistrare dupã circa 1 secundã.

Cu ajutorul funcției [QUICK ON STBY], puteți stabili momentul în care camera sã se opreascã în modul economic.

#### 18 Indicator luminos ACCESS (hard disk)

Când indicatorul luminos ACCESS este aprins sau clipește, camera video inscripionează sau citește date de pe hard disk.

#### Conectarea la alte dispozitive

2 Mufã de comandã A / V ; mufă A/V OUT (ieşire audio/video) Realizați conexiunea prin intermediul cablului A/V.

#### $\overline{3}$  Mufa  $\psi$  (USB)

(pentru modelele DCR - SR35E / SR36E / SR55E / SR75E: numai iesire) Se conecteazã folosind cablul USB.

#### 6 Interfața activă pentru accesorii  $\mathbf{\dot{A}}$  Active Shoe (DCR-SR55E/ SR65E/ SR75E/ SR85E)

Interfaþa Activã pentru Accesorii furnizeazã energie pentru accesorii opționale cum ar fi lumina video, un bliț sau un microfon. Accesoriul poate fi pornit sau oprit în funcție de cum acționați comutatorul POWER.

#### 19 Conector de interfață

Pentru conectarea camerei și a stației Handycam.

(DCR - SR55E / SR65E / SR75E / SR85E)

# Indicatori afişați în cursul înregistrării / redãrii

# Înregistrarea filmelor

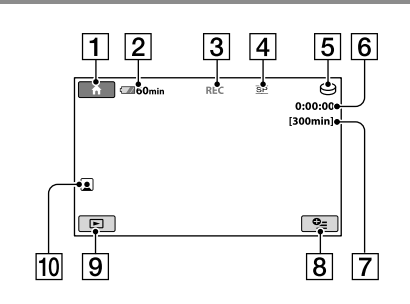

# Înregistrarea fotografiilor

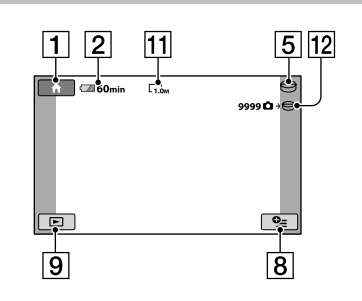

# Vizionarea filmelor

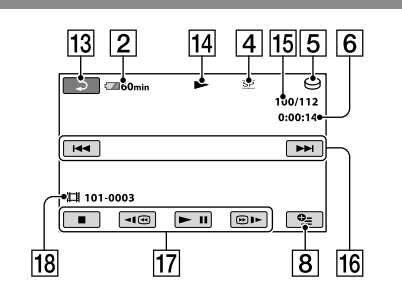

# Vizionarea fotografiilor

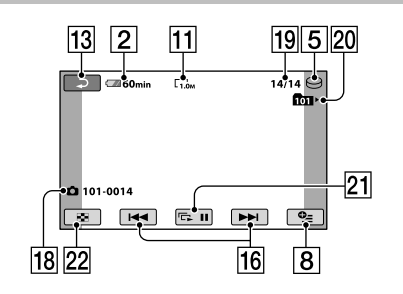

### 1 Buton HOME

- 2 Energia rãmasã (aproximativã) a acumulatorului
- 3 Starea înregistrãrii [STBY] (stare de aşteptare) sau [REC] (înregistrare).
- 4 Mod de înregistrare (HQ / SP / LP)
- 5 Suport de înregistrare / redare
- 6 Contor (orã:minute:secunde)
- 7 Durata disponibilã în continuare pentru înregistrare
- **8** Buton OPTION
- 9 Buton VIEW IMAGES (Vizualizare imagini)
- 10 Indicatorul Face Index
- 11 Dimensiunea imaginilor
- 12 Numărul aproximativ de fotografii ce pot fi înregistrate / Suportul de înregistrare
- 13 Buton de revenire
- 14 Modul redare
- 15 Numărul filmului curent redat / Numãrul total de filme înregistrate
- 16 Buton Precedent / Următor
- 17 Buton de operare video
- 18 Denumirea fișierului de date
- 19 Numărul fotografiei curent redate / Numãrul total de fotografii înregistrate
- 20 Directorul de redare Este afișat numai dacă suportul de înregistrare pentru fotografii este "Memory Stick PRO Duo".
- 21 Buton pentru succesiunea de imagini
- 22 Buton VISUAL INDEX

# Indicatorii afişați când efectuati modificări

În timpul înregistrării / redării sunt afișați urmãtorii indicatori pentru a semnala reglajele disponibile ale camerei.

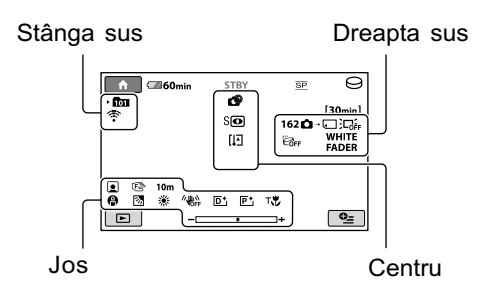

## Stânga sus

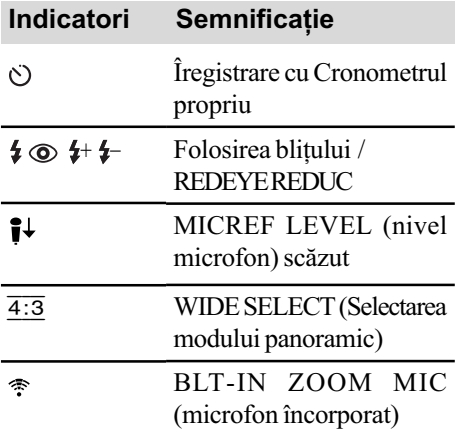

## Dreapta sus

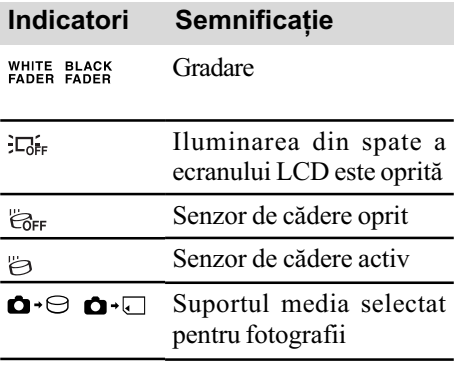

# Centru

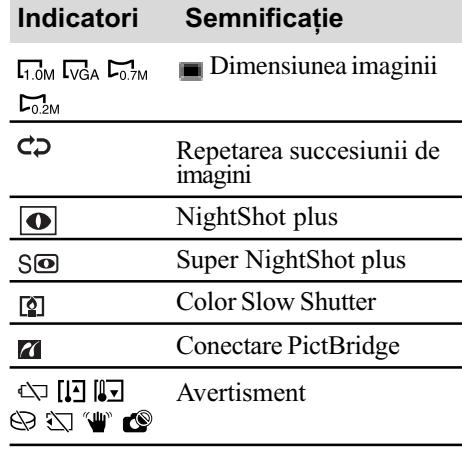

#### Jos

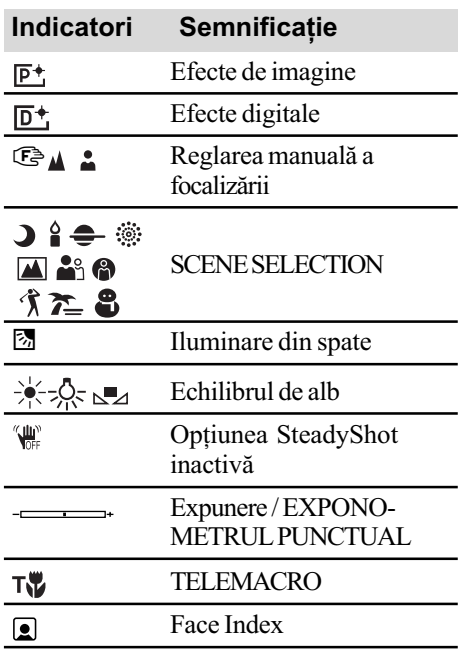

#### Ö Observatii

- $\bullet$  Imaginea indicatorilor și poziția acestora sunt orientative, ceea ce vedeți în realitate putând fi diferit. Pentru detalii, consultati Manualul de instrucțiuni "Handycam Handbook" (PDF).
- · Data și ora înregistrării sunt reținute automat pe suportul media. Acestea nu sunt afişate în cursul înregistrării. Le puteți afla însã la redare, apelând la faciliatea [DATA CODE].

# Folosirea diverselor funcții "A HOME" și "<sup>0</sup> OPTION"

Puteți afișa interfața meniului apăsând  $(HOME)$   $\boxed{A}$  (sau  $\boxed{B}$ ) /  $\odot$  (OPTION). Pentru detalii, consultati Manualul de instructiuni "Handycam Handbook" (PDF) (pag. 25).

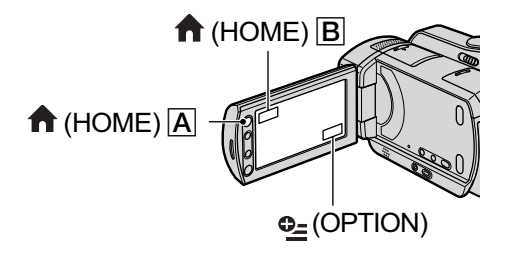

# Folosind meniul HOME

Puteți modifica funcțiile de operare după cum considerați convenabil. Apăsați (HOME)  $\boxed{A}$  (sau  $\boxed{B}$ ) pentru a fi afișată interfața meniului.

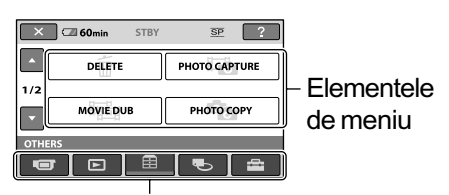

Categorie

- 1 Atingeți categoria dorită, apoi elementul pentru care doriti să modificati reglajul.
- $2$  Urmati ghidul afişat pe ecran pentru operații ulterioare.

## Ö Observatii

- Dacă elementul nu este afisat pe ecran, atingeti  $\Box/\Box$  pentru a schimba pagina.
- Pentru ca interfata HOME MENU să nu mai apară, atingeți  $\boxtimes$  (*închis*).
- Nu puteti selecta sau activa simultan elementele care apar de culoare gri în situația curentă de înregistrare / redare.

# Pentru a vedea explicatia corespunzãtoare fiecãrui element din meniul HOME MENU (HELP)

 $\Theta$  Apăsați $\bigoplus$  (HOME)  $\bigoplus$  (sau  $\bigoplus$ ).

 $(2)$  Atingeti  $\boxed{7}$  (HELP).

Partea de jos a butonului  $\boxed{7}$  (HELP) devine de culoare portocalie.

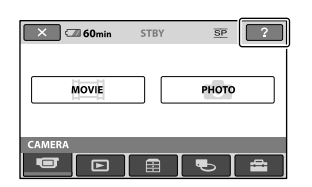

## Folosind meniul OPTION

Meniul  $\mathbf{Q}_{=}$  (OPTION) apare ca o fereastă extensibilă etalată când faceți clic pe butonul din dreapta al mouse-ului unui calculator. Atingeți  $\mathbf{Q}_{\text{=}}$  (OPTION), după care sunt afisate elementele de meniu pe care le puteți regla la momentul respectiv.

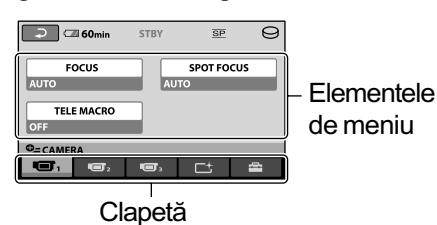

1 Atingeti categoria dorită, apoi elementul pentru care doriți să modificați reglajul.

2 După ce efectuați reglajul, atingeti <sup>OK</sup>.

#### **(3 Note**

- Dacã elementul care vã intereseazã nu este afişat pe ecran, atingeți o altă clapetă. Dacă nu îl găsiți nicăieri, funcția respectivă nu este disponibilă în situația dată.
- $\bullet$  Meniul  $\bullet$  (OPTION) nu poate fi utilizat în modul simplificat de functionare (pag. 12).

#### **Categoria CAMERA**

 $MOWIE (film)*1$ PHOTO (foto)\*<sup>1</sup>

#### Categoria VIEW IMAGES

VISUAL INDEX (index vizual)\*1  $\mathbb{I}$  INDEX (index)<sup>\*1</sup>  $\bigcirc$  INDEX (index)<sup>\*1</sup> PLAYLIST(listã de redare)

#### Categoria OTHERS

 $DELETE$  (stergere)\*<sup>1</sup> [**E**]DELETE], **[**DELETE] PHOTO CAPTURE (capturã de imagini) MOVIE DUB (copierea filmelor) [DUB by select] (duplicare prin selecție), [DUB by date] (duplicare după dată),  $[\blacksquare]$  DUB ALL] (duplicarea tuturor) PHOTO COPY (copierea fotografiilor) [COPY by select] (copiere prin selecție), [COPY by date] (copiere dupã datã) EDIT (montaj) [ DELETE], [ DELETE], [DI-VIDE] (sectionare) PLAYLIST EDIT (editarea listei de redare)  $\left| \begin{array}{c} \parallel \end{array} \right|$  ADD] (adăugare),  $\left| \begin{array}{c} \parallel \end{array} \right|$  ADD by date] (adãugare dupã datã)  $\lceil \frac{\mathbb{E}}{\mathbb{E}} \rceil$  ERASE] (stergere),  $\lceil \frac{\mathbb{E}}{\mathbb{E}} \rceil$  ERASE ALL] (stergere completă), [**E**MOVE] (deplasare) PRINT (imprimare) USB CONNECT (conectare USB) [ USB CONNECT], [ USB CONNECT], [DISC BURN] (inscripționare disc)

## **S** Categoria MANAGE MEDIA

MOVIE MEDIA SET (reglajul suportului pentru film)\*1 [HDD], [MEMORY STICK]

Elementele meniului HOME PHOTO MEDIA SET (reglajul suportului pentru fotografii) $*1$ [HDD], [MEMORY STICK] MEDIA INFO (informații despre suport) MEDIA FORMAT (formatarea suportului media)\*<sup>1</sup> [HDD], [MEMORY STICK] REPAIR IMG. DB F. (repararea fisierului cu baza de date cu imagini) [HDD], [MEMORY STICK] MOVIE SETTINGS (reglaje film) [REC MODE], [NIGHTSHOT LIGHT], [WIDE SELECT], [DIGITAL ZOOM], [STEADYSHOT], [AUTO SLW SHUTTR], [GUIDEFRAME], **EXEMAINING SET],**  $\lceil \cdot \rceil$  INDEX SET]\*1 PHOTO SETTINGS (reglaje foto)  $[\blacksquare$  IMAGE SIZE]\*<sup>1</sup>, [FILE NO.], [NIGHTSHOT LIGHT], [GUIDEFRAME], [FLASH MODE] \*1 \*2 , [FLASH LEVEL]\*2 , [REDEYE REDUC]\*2 VIEW IMAGES SET (reglaje pentru vizualizarea imaginilor) [DATA CODE], [**DEDISPLAY**] SOUND / DISP SET\*3 (reglaje pentru sonor / ecran) [VOLUME]\*1 , [BEEP]\*1 , [LCD BRIGHT], [LCD BL LEVEL], [LCD COLOR] OUTPUT SETTINGS (reglaje de ieșire) [TV TYPE], [DISP OUTPUT] CLOCK / **[A]** LANG(ceas / limbă) [CLOCK SET]\*1 , [AREA SET], [SUMMERTIME], [**ALANGUAGE SET]**\*1 GENERAL SET(reglaje generale) [DEMO MODE], [CALIBRATION], [A.SHUT OFF], [QUICK ON STBY] [REMOTE CTRL]\*2 , [DROP SENSOR]

- \*<sup>1</sup> Puteti regla aceste elemente în modul simplificat de funcționare.
- \*2 La modelele DCR SR55E / SR65E / SR75E / SR85E.
- \*3 Denumirea meniului devine [SOUND SETTINGS] în modul simplificat de functionare.

# Elementele meniului OPTION

În continuare sunt prezentate numai elementele pe care le puteți regla în meniul OPTION.

#### Clapeta

[FOCUS], [SPOT FOCUS], [TELE MACRO], [EXPOSURE], [SPOT METER], [SCENE SELECTION], [WHITE BAL.], [COLOR SLOW SHTR], [S. NIGHTSHOT PLS]

#### Clapeta 口

[FADER], [D. EFFECT], [PICT. EFFECT]

# Clapeta

[BLT-IN ZOOM MIC], [MICREF LEVEL], [SELF-TIMER]

# (Clapetă ce depinde de situatie / Nici o clapetã)

[SLIDE SHOW], [SLIDE SHOW SET] [COPIES], [DATE/TIME], [SIZE]

# Stocarea imaginilor

Datorită capacității limitate a suportului media, aveti grijă să stocati datele de imagine pe un suport extern, spre exemplu pe un DVD-R sau pe un calculator.

Puteti stoca imaginile înregistrate cu camera așa cum este prezentat mai jos.

### Stocarea imaginilor pe un calculator

Puteți stoca imaginile înregistrate cu camera dvs. video pe un suport extern utilizând aplicatia software "Picture Motion Browser" de pe CD-ROM-ul furnizat. Pentru detalii, consultati manualul de instructiuni "PMB Guide" furnizat pe CD-ROM.

# Crearea unui DVD printr-o singurã atingere (One Touch Disc Burn)

Puteți stoca imaginile înregistrate pe hard diskul camerei direct pe un DVD prin simpla apăsare a butonului « O (DISC BURN).

# Stocarea imaginilor pe un calculator (Easy PC Back-up)

Imaginile pe care le înregistrati cu camera pot fi stocate și pe hard diskul unui calculator.

### Crearea unui DVD cu imaginile selectate

Puteți inscripționa pe un DVD imaginile importate pe calculator. Aveti totodată posibilitatea de a realiza montaje cu aceste imagini.

# Conectarea camerei la alte echipamente

Pentru detalii, consultati manualul de instructiuni "Handycam Handbook" (PDF).

#### Conectarea prin cablul A/V

Puteti copia imaginile cu un aparat video sau cu un echipament DVD / HDD.

### Conectarea prin cablul USB

Puteți duplica un film folosind echipamente de inscriptionare DVD.

# **Ştergerea imaginilor**

## ΰ Observatie

· Puteți să duplicați filme sau să copiați fotografii de pe hard disk pe un card "Memory Stick PRO Duo". Atingeți  $(HOME) \rightarrow \Xi$  (OTHERS)  $\rightarrow$  [MOVIE DUB] / [PHOTO COPY].

Selectați suportul media care conține imaginile pe care vreți să le ștergeți înainte de a acționa (pag. 12).

# **Stergerea filmelor**

- 1 Atingeți  $\bigcap$  (HOME)  $\rightarrow \boxplus$  (Others - $Altele) \rightarrow [DELETE].$
- $2$  Atingeți [ $\boxplus$ DELETE].

 $\overline{3}$  Atingeți [ $\mathbb H$ ] DELETE].

 $4$  Atingeți filmul pe care vreți să îl stergeti.

Imaginea selectată este marcată cu √.

 $5$  Atingeți  $\overline{\text{OK}}$   $\rightarrow$  [YES]  $\rightarrow$   $\overline{\text{OK}}$ .

# Pentru a sterge simultan toate filmele

Atingeți [ $\Box$ ] DELETE ALL]  $\rightarrow$ [YES]  $\rightarrow$ [YES]  $\rightarrow$  [OK], la pasul 3.

# Pentru a sterge fotografiile

- 1 La pasul 2, atingeþi [ DELETE].
- $\circled{2}$  Atingeți [ $\Box$  DELETE], apoi atingeți fotografia care vreți să fie ștearsă. Fotografia selectată va fi marcată cu  $\checkmark$ .
- $\textcircled{3}$  Atingeți  $\overline{\text{OK}}$   $\rightarrow$   $[\text{YES}]$   $\rightarrow$   $\overline{\text{OK}}$ .

## Ö Observatie

· Pentru a șterge toate fotografiile de pe suport, la pasul  $\ddot{\mathcal{Q}}$ , atingeți [ $\Box$ DELETE  $ALL] \rightarrow [YES] \rightarrow [YES] \rightarrow [OK].$ 

# Utilizarea camerei împreunã cu un calculator personal

# Operații realizate cu ajutorul calculatorului

# Manualul de instructiuni (pdf) si aplicația software ce trebuie instalate

#### "Handycam Handbook" (Manual de instructiuni) (PDF)

"Handycam Handbook" (Manual de instrucțiuni) pdf. prezintă în detaliu camera dvs. video si utilizarea acesteia.

#### "Picture Motion Browser" (numai pentru utilizatorii de Windows)

Aplicația software furnizată este "Picture Motion Browser". Puteți beneficia de următoarele operații :

- crearea unui DVD printr-o singurã atingere,  $-$  importul de imagini la calculator,
- realizarea de montaje cu imaginile importate,
- crearea unui DVD.

#### **(3 Notă**

• Aplicația software "Picture Motion Browser" (furnizată) nu este compatibilă cu calculatoarele Macintosh. Pentru a utiliza un calculator Macintosh cuplat la camera dvs., consultați adresa de internet: http://guide.d-imaging.sony.co.jp/mac/ms/us/

# Instalarea și vizualizarea manualului de instrucțiuni "Handycam Handbook" (pdf)

Pentru a putea consulta "Handycam Handbook" (Manual de instrucțiuni) pdf., trebuie să instalați programul Adobe Reader.

Continuați procedura de instalare chiar dacă apare fereastra de confirmare a unui editor necunoscut.

- 1 Porniþi calculatorul.
- 2 Introduceþi discul CD-ROM (furnizat) în drive-ul de disc al calculatorului.

Este afişată interfața de selecție pentru instalare.

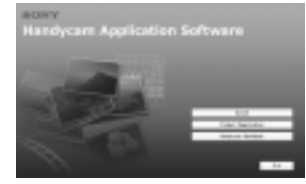

3 Faceți clic pe [Handycam Handbook]. Este afişată interfața de instalare pentru "Handycam Handbook" (pdf).

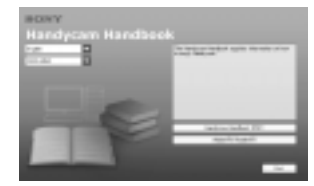

4 Selectați limba dorită și denumirea modelului de camerã care vã intereseazã apoi faceți clic pe [Handycam Handbook (PDF)].

Începe instalarea. Dupã ce aceasta se încheie, pe desktop-ul calculatorului apare simbolul de trimitere directã (shortcut) la Manualul de instructiuni.

- Denumirea modelului camerei dvs. video este imprimat în partea de jos a carcasei acesteia.
- $\bigcirc$  Faceți clic pe [Exit]  $\rightarrow$  [Exit], apoi scoateți discul din calculator. Pentru a vizualiza "Handycam Handbook" (pdf), faceți dublu clic pe simbolul

de tercere directã (short-cut).

#### ້ Observatie

 Invitãm utilizatorii de Macintosh sã urmeze procedura de mai jos :

- $\bullet$  Porniti calculatorul.
- 2 Introduceþi discul CD-ROM (furnizat) în drive-ul de disc al calculatorului.
- <sup>3</sup> Deschideți directorul [Handbook] de pe CD-ROM, faceți clic-dublu pe directorul [GB], apoi marcați și deplasați (drag-and-drop) fișierul "Handbook.pdf" (manual de instructiuni) pe calculator.

Pentru a vedea manualul de instructiuni "Handycam Handbook" (pdf), faceți dublu clic pe "Handbook.pdf".

## Instalarea aplicatiei software Picture Motion Browser

#### $\blacksquare$  Cerinte de sistem

Pentru mai multe informatii, consultati site-ul de internet destinat asistenței pentru clienti.

- SO : Microsoft Windows 2000 Professional SP4, Windows XP SP2\*, Windows Vista.
	- \* Nu sunt acceptate edițiile pe 64 de biți și cea Starter.

Este solicitatã instalarea standard. Nu este garantată functionarea dacă mediul de operare constã într-un sistem de operare actualizat (upgrade) sau întrunul multi-boot.

#### Procesor :

1 GHz Intel Pentium III sau mai rapid

#### Memorie :

256 MB sau mai mult

#### Hard disk :

• Spatiu liber de memorie disponibil necesar pentru instalare : aproximativ 500 MB (pentru a crea un DVD, este necesar un spațiu de 5 GB sau mai mare).

#### Monitor :

 $\cdot$  Minim 1024  $\times$  768 puncte

#### Altele :

- ↓ Port USB (standard, se recomandă Hi-Speed USB -USB de mare vitezãcompatibil USB 2.0),
- Drive de disc care sã poatã inscripþiona DVD-uri (este necesar și un drive CD-ROM pentru instalarea aplicațiilor software).

#### ■ Instalarea software-ului

Trebuie să instalati aplicatia software furnizatã pe calculatorul dvs. Windows înainte de a conecta camera la calculator. Instalarea este solicitatã numai prima datã. Cuprinsul de instalat și procedurile pot diferi în funcție de sistemul de operare.

- 1 Verificaþi sã nu fie cuplatã camera la calculator.
- 2 Porniþi calculatorul.

#### **(3 Notă**

- · Pentru instalare conectați-vă ca administrator.
- $\hat{i}$  închideti toate aplicațiile care rulează pe calculator înainte de instalarea aplicatiei software.
- 3 Introduceți discul furnizat în calculator. Apare interfața de instalare.

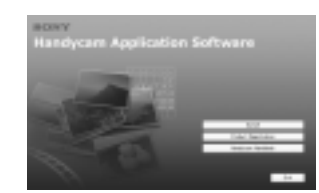

# Dacă interfața de instalare nu apare

- $\bullet$  Faceți clic pe [Start], apoi pe [My Computer] (pentru Windows 2000, faceți dublu clic pe [My Computer]).
- **2** Faceti dublu-clic pe [SONYPICTUTIL (E:)] (CD-ROM)\* \* Denumirile drive-urilor (cum ar fi (E:)) variază în funcție de calculator.
- 4 Faceți clic pe [Install] în interfața de instalare, la calculator.
- 5 Selectati limba în care să fie afisate mesajele pentru aplicația instalată, apoi faceți clic pe [Next].
- 6 Când apare interfaþa de confirmare a conexiunii, cuplati camera la calculator urmând pașii prezentați în continuare.

#### DCR - SR55E / SR65E / SR75E / SR85E:

 $\bullet$  Conectati adaptorul de retea la statia Handycam și la o priză de perete.

2 Asezați camera video în Stația Handycam, apoi rotiți comutatorul POWER pentru a porni aparatul.

- **3** Conectați mufa  $\psi$  (USB) a stației Handycam la mufa  $\psi$  (USB) a calculatorului folosind cablul USB furnizat. Apare în mod automat interfața [USB SELECT] pe ecranul LCD al camerei.
- $\bigcirc$  Atingeti  $\bigcirc$  USB CONNECT] sau  $\bigcirc$ USB CONNECT] în interfața [USB SELECT] a camerei video.

#### DCR - SR35E / SR36E /SR45E / SR46E:

- **O** Conectati adaptorul de retea la statia Handycam si la o priză de perete, apoi rotiți comutatorul POWER pentru a porni aparatul.
- $\bigcirc$  Conectați mufa  $\psi$  (USB) a camerei video la mufa  $\psi$  (USB) a calculatorului folosind cablul USB furnizat. Apare în mod automat interfața [USB SELECT] pe ecranul LCD al camerei.
- $\Theta$  Atingeți  $[\ominus]$  USB CONNECT] sau [ USB CONNECT] în interfaþa [USB SELECT] a camerei video.

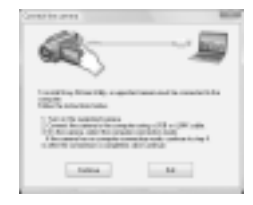

- $\overline{Q}$  Faceți clic pe [Continue].
- 8 Cititi [License Agreement], selectati [I accept the terms of the license agreement] (sunt de acord cu termenii conventiei de licență) dacă acceptați acești termeni, apoi faceți clic pe [Next].
- <sup>9</sup> Confirmați reglajele de instalare, apoi faceți clic pe [Install].

#### **(3 Note**

- Nu este necesar sã reporniþi calculatorul în acest moment, chiar dacă este afișată o interfată care vă solicită aceasta. Reporniți calculatorul după încheierea instalãrii.
- $\bullet$  Operatia de autentificare poate dura mai mult timp.
- **10** Urmați instrucțiunile afișate pe ecran pentru a instala aplicația software.
	- În funcție de calculatorul folosit, este posibil să fie necesar să instalați aplicații software ale unor terțe părți. Dacă apare interfața de instalare, urmați instrucțiunile afișate pentru a instala aplicația solicitată.
- *T* Reporniți calculatorul dacă este necesar pentru a încheia instalarea.
- (12) Scoateti discul CD-ROM din driver-ul de disc al calculatorului.

#### Pentru a deconecta cablul USB

- $\textcircled{1}$  Faceți clic pe simbolul  $\rightarrow$  [Safely remove USB Mass Storage Device]  $\rightarrow$ [OK] (numai pentru Windows 2000) aflat pe desktop, în bara de programe din dreapta jos, la calculator.
- 2 Atingeți [END]  $\rightarrow$  [YES] pe ecranul camerei video.
- 3 Deconectaþi cablul USB.

## ■ Utilizarea aplicatiei "Picture Motion Browser

Pentru a lansa aplicația "Picture Motion Browser", faceți clic pe [Start]  $\rightarrow$  [All]  $Programs] \rightarrow [Sony Picture Utility] \rightarrow [PMB]$ - Picture Motion Browser].

Pentru realizarea operațiilor de bază cu aplicația "Picture Motion Browser", consultați manualul de instrucțiuni "PMB Guide".

Pentru afișarea manualul "PMB Guide". faceți clic pe [Start]  $\rightarrow$  [All Programs] $\rightarrow$  $[$ Sony Picture Utility $] \rightarrow [Help] \rightarrow [PMB -$ Guide].

#### Ö Observatie

· Dacă nu apare interfața [USB SELECT],  $\triangle$  (HOME)  $\rightarrow \triangle$  (OTHERS)  $\rightarrow$ [USB CONNECT].

# Soluționarea defecțiunilor

Dacã apar probleme la folosirea camerei de luat vederi, consultați următorul tabel pentru a soluționa defecțiunile. Dacă problema persistă, deconectați sursa de alimentare și contactați dealer ul dvs. Sony.

#### Citiți următoarele înainte de a trimite aparatul la reparat.

- Se poate ca aparatul sã aibã nevoie de o inițializare sau de schimbarea hard diskului curent, în funcție de problema apărută. În acest caz, datele de pe hard disk vor fi şterse. Faceți copii de siguranță ale datelor de pe hard disk (consultați manualul de instrucțiuni - "Handycam Handbook" pe un alt suport de memorie înainte de a trimite camera la reparat. Nu se vor acorda nici un fel de compensații pentru datele pierdute.
- Pentru repararea camerei, putem verifica o cantitate minimã de date stocate pe hard disk cu scopul ameliorării situației. Dealer-ul Sony nu va face însă nici copii și

nici nu va stoca datele dumneavoastrã. Pentru detalii legate de camera dvs. video,

consultați manualul de instrucțiuni -"Handycam Handbook" (pdf), iar relativ la conectarea la calculator, consultați-l pe cel "PMB Guide".

## Alimentarea nu porneşte.

- Montaþi un acumulator încãrcat la camera video (pag. 8).
- Conectați ștecherul adaptorului de rețea la o prizã de perete (pag. 8).

#### Camera video nu functionează chiar dacã alimentarea este pornitã.

- Dureazã câteva secunde pânã ce camera este pregãtitã pentru a înregistra dupã ce alimentarea este pornitã. Aceasta nu este o disfuncționalitate.
- Deconectați adaptorul de rețea de la priza de perete sau demontați acumulatorul și recuplați-l după circa 1 minut. În cazul în care funcțiile nu sunt active, apăsați butonul RESET (pag. 17) cu un obiect cu vârf ascuțit. (Dacă apăsați butonul RESET, toate reglajele, inclusiv potrivirea ceasului, sunt inițializate.)
- Aparatul s-a încãlzit foarte tare. Opriþi aparatul și țineți-l o vreme într-un loc rãcoros.
- Temperatura aparatului este foarte scãzutã. Opriti camera si transportati-o într-un spațiu încălzit. Lăsați camera video acolo o perioadă de timp, apoi încercați din nou să o folositi.

#### Camera se încălzește puternic.

 Aceasta se întâmplã când alimentarea este pornită pentru foarte mult timp și nu reprezintă o disfunctionalitate.

#### Alimentarea se întrerupe brusc.

- Folosiþi adaptorul de reþea.
- Reporniþi alimentarea.
- $\cdot$ Încărcați acumulatorul (pag. 8).

#### Când apăsați butonul START / STOP sau PHOTO nu sunt înregistrate imagini.

- Puneți comutatorul POWER în poziția  $(film)/\bullet$  (foto) (pag. 11).
- Nu puteți înregistra imagini în modul economic. Apăsati butonul OUICK ON (pag. 18).
- Camera dvs. inscriptionează pe suportul media imaginea pe care tocmai ati înregistrat-o. Nu puteți înregistra alte imagini în aceastã perioadã.
- Suportul media este complet ocupat. Stergeți imaginile care nu sunt necesare (pag. 24).
- Numãrul total de filme sau de fotografii depășește capacitatea de înregistrare a suportului media. Stergeți imaginile care nu sunt necesare (pag. 24).

#### Înregistrarea se opreste.

 Temperatura camerei video este foarte scăzută sau foarte ridicată. Opriți camera video și lăsați-o pentru o perioadă de timp într-un loc încãlzit, respectiv într-unul rãcoros.

### Nu puteți instala "Picture Motion Browser".

- Verificaþi dacã sunt întrunite condiþiile recomandate pentru mediul de operare, astfel încât să permită instalarea "Picture Motion Browser".
- Instalați "Picture Motion Browser" respectând procedura prezentatã anterior (pag. 25).

"Picture Motion Browser" nu funcționează corect.

• Părăsiți aplicația "Picture Motion Browser" si reporniti calculatorul.

#### Camera nu este recunoscutã de calculator.

- Decuplaþi de la mufa USB a calculatorului toate celelalte dispozitive în afarã de tastatură, mouse și de camera video.
- $\bullet$  Desconectați cablul USB de la calculator și de la stația Handycam și reporniți calculatorul ; apoi conectați din nou camera la calculator respectând ordinea indicatã.

# Afişaj de autodiagnosticare / Indicatori de avertizare

Dacã indicatorii apar pe ecranul LCD verificati următoarele. Unele simptome pot fi rezolvate chiar de dvs. Dacã problema persistă cu toate că ați încercat de mai multe ori soluțiile sugerate, contactați dealer-ul dvs. Sony sau un service Sony autorizat.

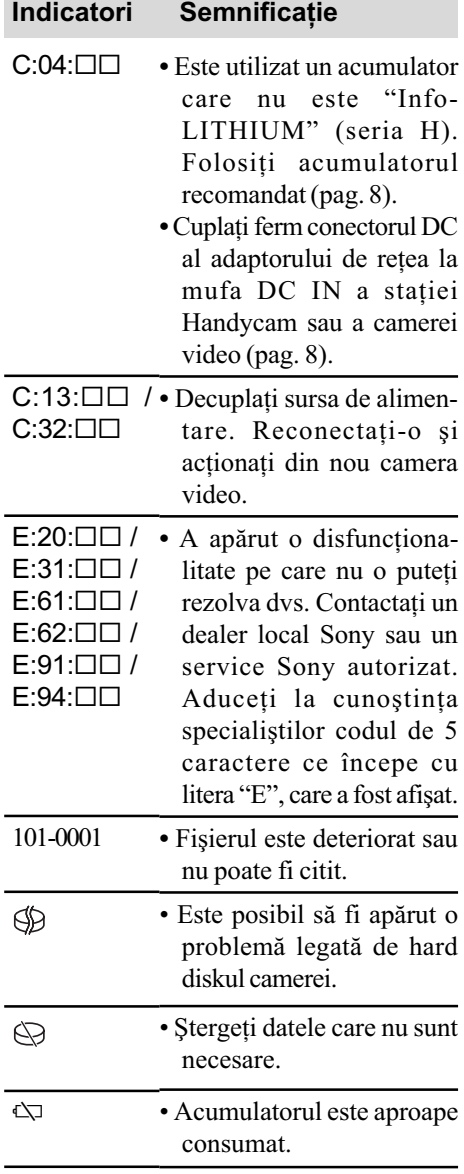

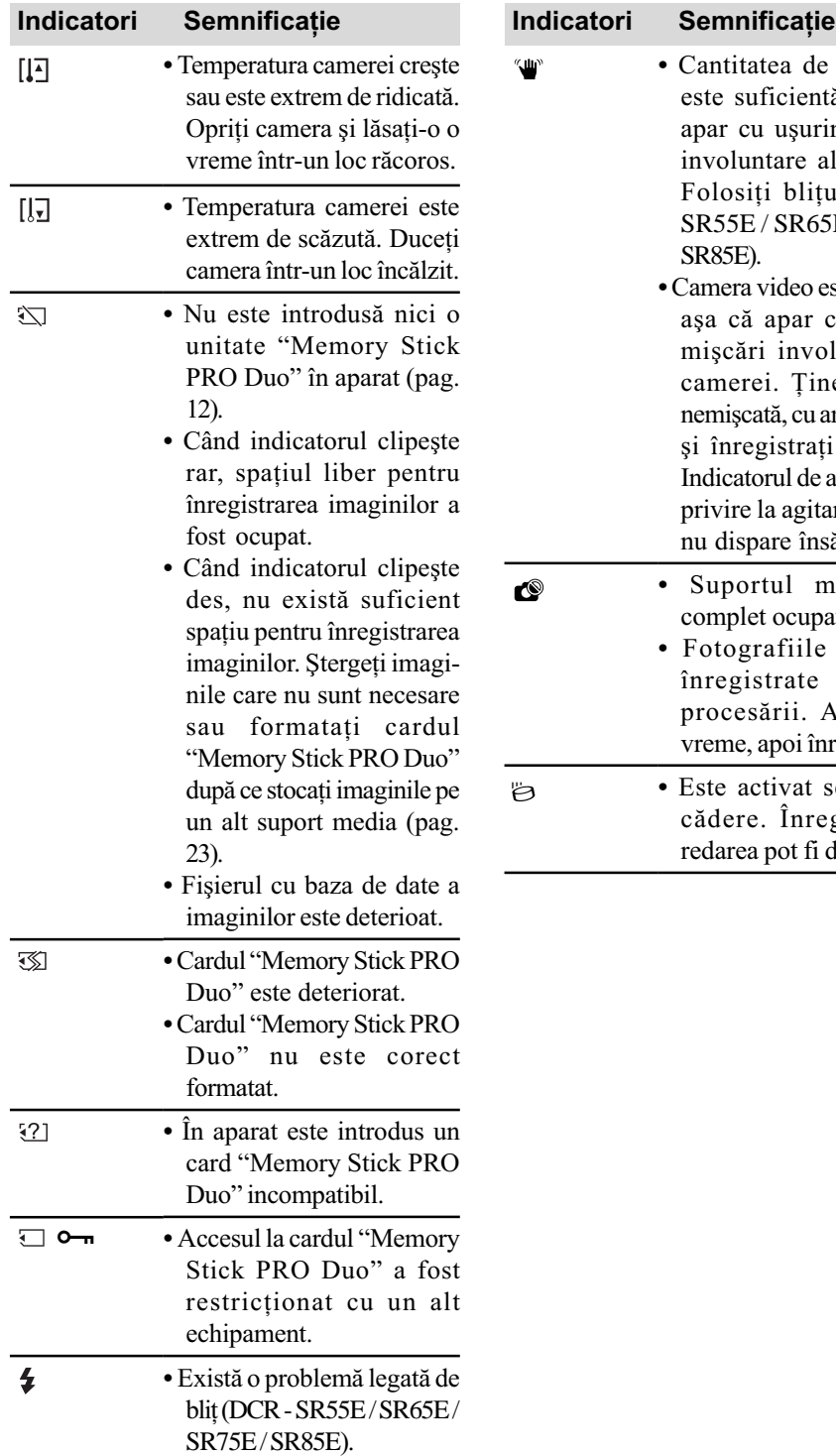

le lumină nu ntă, astfel că rință mișcări ale camerei. tul. (DCR -55E / SR75E / este instabilă, cu uşurință oluntare ale ineți camera ambele mâini iți imaginea. e avertizare cu tarea camerei nsă media este pat. e nu pot fi în cursul Aşteptați o inregistrați.

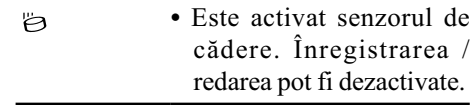

# Informatii suplimentare

# Măsuri de precauție

### Privind utilizarea și îngrijirea

- Nu folositi și nu depozitați camera video și accesoriile sale în locuri ce corespund descrierilor de mai jos :
	- $-\hat{\text{in}}$  spatii unde este extrem de cald, de frig sau de umed. Nu lăsați niciodată aparatul expus la temperaturi care să depășească 60°C, cum ar fi sub razele directe ale soarelui vara, în apropierea surselor de căldură sau în masinile parcate la soare. Pot apărea disfunctionalități sau se poate deforma ;
	- în câmpuri magnetice puternice sau în locuri supuse vibrațiilor mecanice. Este posibil ca aparatul să funcționeze defectuos ;
	- în zone unde existã unde radio sau radiaþii puternice. Este posibil ca aparatul sã nu poatã înregistra corespunzãtor ;
	- $-\hat{\text{in}}$  apropierea receptorilor AM și a unor echipamente video. Poate apãrea zgomot;
	- pe plaja cu nisip sau oriunde este mult praf. Dacã praful sau nisipul pãtrund în interiorul camerei de luat vederi, pot apărea defecțiuni care uneori nu mai pot fi remediate ;
	- $-\hat{\text{in}}$  apropierea ferestrelor sau usilor, unde ecranul cu cristale lichide (LCD) sau lentilele pot fi expuse luminii solare directe. Se poate deteriora partea interioarã a ecranului LCD.
- Camera de luat vederi functionează în curent continuu cu o alimentare de 6,8 V / 7,2 V (de la acumulator) sau de 8,4 V (prin adaptorul de retea).
- Pentru alimentarea cu curent continuu (DC) sau cu curent alternativ (AC) folositi accesoriile recomandate în acest manual.
- Nu permiteti să fie udată camera de luat vederi spre exemplu de ploaie sau de apa mãrii. Dacã se udã, camera se poate defecta. Uneori camera video nu mai poate fi reparatã.
- Dacã în interiorul carcasei pãtrunde un lichid sau un obiect solid, întrerupeti alimentarea camerei de luat vederi si duceti-o la un dealer Sony pentru a fi verificatã, înainte de a o mai folosi.
- Evitaþi manevrarea brutalã, dezasamblarea, modificarea, socurile mecanice sau ciocnirile (nu loviți cu ciocanul, nu lăsați să cadă și nu călcați pe aparat). Acordați o grijã deosebitã lentilelor.
- Când nu folosiþi camera, puneþi comutatorul POWER în poziția OFF (CHG).
- Nu folosiþi camera de luat vederi când aceasta este înfășurată în ceva (de exemplu într-un prosop) deoarece se poate acumula cãldurã în interior.
- Când deconectați camera de la priză, prindeți și trageți de stecher nu de cablu.
- Nu deteriorați cablul de alimentare plasând obiecte grele pe el.
- Mențineți curați conectorii metalici.
- Nu lãsaþi telecomanda furnizatã sau bateria tip pastilã la îndemâna copiilor. În cazul în care accidental este înghițită o astfel de baterie, consultați imediat un doctor (DCR-SR55E/ SR65E/ SR75E/ SR85E).
- În cazul în care s-a scurs electrolit din acumulator :
	- consultati specialistii unui service Sony autorizat ;
	- $-$ spălați bine zonele de piele care au intrat în contact cu electrolitul ;
	- $-dac\tilde{a}$  lichidul v-a ajuns la ochi, spălați-vă cu multă apă si consultați imediat un doctor.

#### $\blacksquare$  Dacă urmează să nu folosiți camera video o perioadã îndelungatã de timp

- Porniþi camera de luat vederi din când în când și lăsați-o să funcționeze circa 3 minute redând imagini sau înregistrând.
- $\cdot$  Înainte de a-l pune la păstrare, consumati complet energia acumulatorului.

#### Ecranul cu cristale lichide (LCD)

- Nu apăsați prea tare ecranul LCD deoarece pot apărea disfuncționalități ale camerei.
- · Dacă aparatul funcționează în locuri cu temperaturã scãzutã, este posibil ca pe ecranul LCD sã aparã o imagine rezidualã. Aceasta nu reprezintă o disfunctionalitate.
- $\cdot$  În timp ce folositi camera video, partea din spate a ecranului LCD se poate încãlzi. Aceasta nu reprezintă o disfuncționalitate.

#### $\blacksquare$  Pentru a curăța ecranul cu cristale lichide (LCD)

Dacă ecranul se murdăreste de praf sau de amprente digitale, se recomandã sã folosiþi o bucată de pânză moale pentru a-l curăța. Când folositi setul de curătare LCD (optional), nu aplicați lichidul de curățare direct pe ecranul LCD. Utilizati hârtia de curătare umezitã cu respectivul lichid.

#### Privind manevrarea carcasei

- Dacă se murdărește carcasa camerei, curățati-o cu o bucată de pânză moale ușor umezită cu apă, după care ștergeți-o cu o bucată de pânză moale și uscată.
- Pentru a evita deteriorarea finisajului aparatului, aveți grijă de următoarele :
- nu folosiți tiner, benzină, alcool sau materialele textile îmbibate cu substante chimice, insecticide sau substante de protecție solară ;
- $-$ nu manevrați camera atât timp cât mâinile vă sunt murdare de substanțele mai sus mentionate;
- nu lăsați carcasa perioade îndelungate de timp în contact cu obiecte de cauciuc sau de vinil.

### Îngrijirea și păstrarea lentilelor camerei

- Stergeti suprafata lentilelor cu o pânză moale, pentru a le curăta, în următoarele cazuri :
	- dacă pe suprafața lentilelor există amprente digitale ;
	- $-\hat{\text{in}}$  spații foarte încălzite sau cu umiditate crescutã ;
	- când lentilele sunt expuse la atmosferã salinã, spre exemplu pe malul mãrii.
- · Păstrați lentilele în locuri bine aerisite, fără praf si murdărie.
- · Pentru a evita deteriorarea lor, curătati periodic lentilele asa cum este indicat mai sus. Se recomandă actionarea camerei cel puțin o dată pe lună pentru a o menține în stare optimă de functionare cât mai mult timp.

## Pentru a încãrca bateria reîncãrcabilã, preinstalatã, a camerei video

Camera dvs. video contine de la început si o baterie reîncãrcabilã cu scopul de a furniza energia necesară pentru ca aparatul să rețină data, ora și alte reglaje, chiar și atunci când comutatorul POWER este pus în poziția OFF (CHG). Bateria reîncãrcabilã se încãrcã întotdeauna când camera este conectatã la o priză prin intermediul adaptorului de retea sau când este montat acumulatorul. Dacã aparatul nu este deloc utilizat, aceastã baterie va fi complet descãrcatã dupã circa 3 luni. Folosiți camera după ce încărcați bateria reâncărcabilă. Functionarea camerei nu va fi

afectatã de descãrcarea bateriei reîncãrcabile atâta timp cât nu înregistrați data.

#### Procedură :

Conectați camera video la o priză de perete folosind adaptorul de retea furnizat si lăsați-o cu comutatorul POWER în poziția OFF (CHG) mai mult de 24 de ore.

# Pentru a schimba bateria telecomenzii (DCR-SR55E/ SR65E/SR75E/SR85E)

- (1) Apăsând clapeta, introduceti unghia în adâncitura suportului pentru baterie pentru a-l trage în afarã.
- 2 Introduceți în sistemul de prindere o nouă baterie, de același tip, cu partea pozitivă (+) îndreptatã în sus.
- 3 Introduceþi sistemul de prindere a bateriei în telecomandã împingând pânã ce se aude un clic.

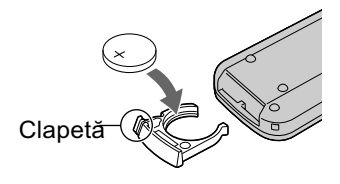

### **ATENTIE**

Existã pericolul ca bateria sã explodeze dacã nu este manevratã corect. Nu o reîncărcați, nu o demontați și nu o aruncați

 Când bateria cu litiu se consumã, este posibil ca distanța de actionare dintre telecomandă și aparat să scadă sau este posibil ca telecomanda să nu funcționeze corespunzător. În acest caz, înlocuiti bateria cu o alta cu litiu, tip Sony CR2025. Folosirea altui tip de baterie poate prezenta risc de incendii sau de explozii.

# Specificații

### Sistem

Format de compresie video MPEG2 / JPEG (fotografii)

Format de compresie audio Dolby Digital 2 ch

Dolby Digital Stereo Creator

### Semnal video

standarde PAL color, CCIR

#### Hard disk

DCR-SR35E/SR45E : 30 GB

- DCR-SR36E/SR46E/SR55E/SR65E : 40GB
- DCR-SR75E/SR85E : 60 GB

La măsurarea capacității, 1GB reprezintă 1 miliard de bytes, din care o parte este utilizatã pentru gestionarea datelor.

#### Format de înregistrare

• Filme - MPEG2-PS

 $\bullet$  Fotografii  $-Exif^{*1}$  Ver. 2.2

#### Dispozitiv de imagine

 DCR - SR35E / SR36E /SR45E / SR46E : 2,25 mm (tip 1/8) CCD (Charge Coupled Device)

Total : cca. 800.000 pixeli Efectiv (film, 16:9) : cca. 490.000 pixeli Efectiv (foto, 16:9) : cca. 310.000 pixeli Efectiv (foto, 4:3) : cca. 410.000 pixeli

SR55E / SR65E / SR75E / SR85E :

3,0 mm (tip 1/6) CCD (Charge Coupled Device)

Total : cca. 1070.000 pixeli Efectiv (film, 16:9) : cca. 670.000 pixeli Efectiv (foto, 16:9) : cca. 750.000 pixeli Efectiv (foto, 4:3) : cca. 1.000.000 pixeli

#### Lentile

 DCR-SR35E / SR36E /SR45E / SR46E : Carl Zeiss Vario Tessar 40× (optic); 80× , 2000× (digital) Diametrul filtrului : 30 mm

 DCR-SR55E / SR65E / SR75E / SR85E : Carl Zeiss Vario Tessar 25× (optic); 50× , 2000× (digital) Diametrul filtrului : 30 mm

#### Distantă focală

 DCR - SR35E / SR36E /SR45E / SR46E :  $F = 1,8 \div 4,1$  $f = 1.9 \div 76.0$  mm Când se transformã în aparat foto digital de 35 mm. Pentru filme (16:9)\*<sup>2</sup> : 41 - 1640 mm Pentru fotografii (4:3) : 48 - 1920 mm

 DCR - SR55E / SR65E / SR75E / SR85E :  $F = 1,8 \div 3,2$  $f = 2,5 \div 62,5$  mm

Când se transformã în aparat foto digital de 35 mm.

Pentru filme (16:9)\*<sup>2</sup>: 41 - 1189 mm Pentru fotografii (4:3) : 36 - 900 mm

Temperatura de culoare [ AUTO], [ONE PUSH], [INDOOR]

(3200 K), [OUTDOOR] (5 800 K)

## Iluminare minimã

 DCR-SR35E / SR36E /SR45E / SR46E : 6 lx (lux) (când pentru [AUTO SLW SHUTTER] este aleasã varianta [ON], viteza obturatorului 1/25)  $0 \text{ lx}$  (lux) (cu functia NightShot plus)

 DCR - SR55E / SR65E / SR75E / SR85E : 8 lx (lux) (când pentru [AUTO SLW SHUTTER] este aleasã varianta [ON], viteza obturatorului 1/25)  $0 \text{ lx}$  (lux) (cu functia NightShot plus)

- \*<sup>1</sup> "Exif" este un format de fișiere pentru fotografii stabilit de JEITA (Japan Electronics and Information Technology Industries Association). Fisierele în acest format conțin informații suplimentare cum ar fi informații legate de reglajele camerei în momentul înregistrãrii.
- \*<sup>2</sup> Cifrele care indică distanța focală reprezintă de fapt cifrele rezultate din citirea pixelilor la unghi panoramic.
- Produs sub licență de la Dolby Laboratories.

#### Conectori de Intrare / leşire

Conector de control A/V : Mufã de iesire video / audio

Mufã USB : Mini-B (la modelele DCR - SR35E / SR36E / SR55E / SR75E : numai ieșire)

### Ecran LCD

Imagine 6,7 cm (tip 2,7; raportul laturilor 16:9) Numãrul total de puncte 123.200 (560 × 220)

# Caracteristici generale

#### Cerințe privind alimentarea

6,8 V / 7,2 V (de la acumulator) 8.4 V (cu adaptor de retea)

#### Consum mediu de putere

Când camera înregistreazã cu luminozitatea normalã

- DCR SR35E / SR36E /SR45E / SR46E : 2,8 W
- DCR SR55E / SR65E / SR75E / SR85E : 3,0 W

Temperatura de functionare

între  $0^{\circ}$ C si 40 $^{\circ}$ C

Temperatura de depozitare

 $-20$ °C ÷ +60°C

Dimensiuni (aproximativ)  $76,3 \times 76,6 \times 112,8 \text{ mm}$  (L×Î×A) inclusiv părțile proeminente și având ataşat acumulatorul furnizat

#### Masa (aproximativ)

- DCR SR35E / SR36E /SR45E / SR46E : 350 g numai unitatea de bazã 400 g inclusiv acumulatorul furnizat
- DCR SR55E / SR65E / SR75E / SR85E : 360 g numai unitatea de bazã 410 g inclusiv acumulatorul furnizat

### Stația Handycam DCRA-C200 (DCR-SR55E / SR65E / SR75E / SR85E) Conectori de Intrare / lesire

Conector de ieşire A/V : Mufã de ieşire video / audio

Mufã USB : Mini-B (la modelele DCR-SR55E / SR75E : numai iesire)

# Adaptor de rețea AC-L200 / L200B

Cerințe privind alimentarea 100 - 240 V curent alternativ, 50/60 Hz Consum de curent : 0,35 - 0,18 A Consum de putere : 18 W Tensiunea la iesire 8,4 V\* ; curent continuu Temperatura de funcționare între 0 $\rm ^{o}C$  si 40 $\rm ^{o}C$ Temperatura de depozitare între -20 $\mathrm{^{\circ}C}$  și +60 $\mathrm{^{\circ}C}$ Dimensiuni (aproximativ)  $48 \times 29 \times 81$  mm (L $\times$ Î $\times$ A) exclusiv părțile proeminente Masa (aproximativ) 170 g exclusiv cablul de alimentare \* Citiþi eticheta de pe adaptorul de reþea pentru alte specificații.

# Acumulator reîncãrcabil NP-FH40

Tensiunea maximă la ieșire 8,4 V curent continuu

Tensiunea la iesire 7,2 V curent continuu

**Capacitate** 

4,9 Wh (680 mAh)

# Tip :

Cu ioni de litiu

Designul și specificațiile pot fi modificate fără să fiți anunțați.

# În legãturã cu mãrcile

- "Handycam" și simbolul **HANIDYCAM** sunt mărci înregistrate de comerț ale Sony Corporation.
- "Memory Stick", MEMORY STICK TO, "Memory Stick Duo", "MEMORY STICK Duo", "Memory Stick PRO Duo", "MEMORY STICK PRO DUO", "Memory Stick PRO-HG Duo". MEMORY STICK PRO-HG DUO. "Memory Stick Micro", "MagicGate", "MAGICGATE", "MagicGate Memory Stick", "MagicGate Memory Stick Duo" sunt mărci înregistrate ale Sony Corporation.
- $\bullet$  "InfoLITHIUM" este marcă de comerț a Sony Corporation.
- · Dolby și simbolul dublu-D sunt mărci de comerț ale Dolby Laboratories.
- · Microsoft, Windows, Windows Media, Windows Vista și DirectX sunt mărci înregistrate sau mărci comerciale ale Microsoft Corporation din Statele Unite și/sau din alte țări.
- Macintosh și sistemul de operare Mac OS sunt mărci de comerț ale Apple Inc., înregistrate în S.U.A. și în alte țări.
- · Intel, Intel Core și Pentium sunt mărci înregistrate sau comerciale ale Intel Corporation sau ale sucursalelor sale din Statele Unite sau din alte țări.
- Adobe, sigla Adobe și Adobe Acrobat sunt mărci înregistrate ale Adobe Systems Incorporated în S.U.A. si/sau în alte tări.

Toate denumirile produselor menționate în acest manual sunt, în general, mărci înregistrate sau mărci comerciale ale dezvoltatorilor și producătorilor respectivi. În acest manual nu vor apărea însă, în fiecare caz, marcajele <sup>TM</sup> sau ®.

> Informații suplimentare legate de acest produs și răspunsuri la întrebările cele mai frecvente pot fi gãsite la pagina noastrã de internet destinată clienților

### http://www.sony.ro